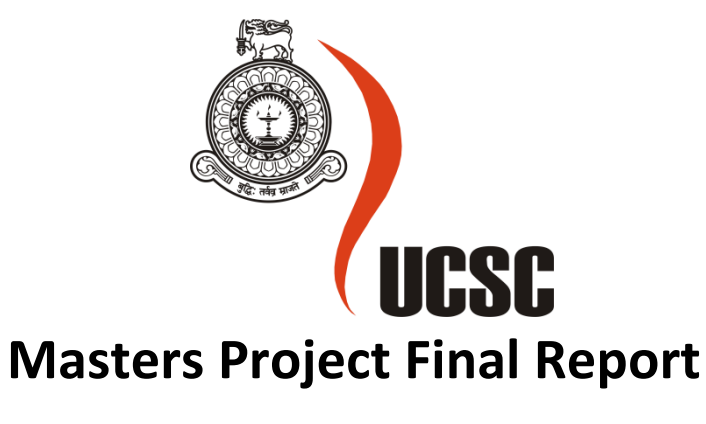

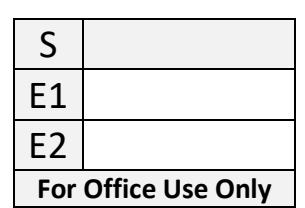

# **(MCS)**

# **2019**

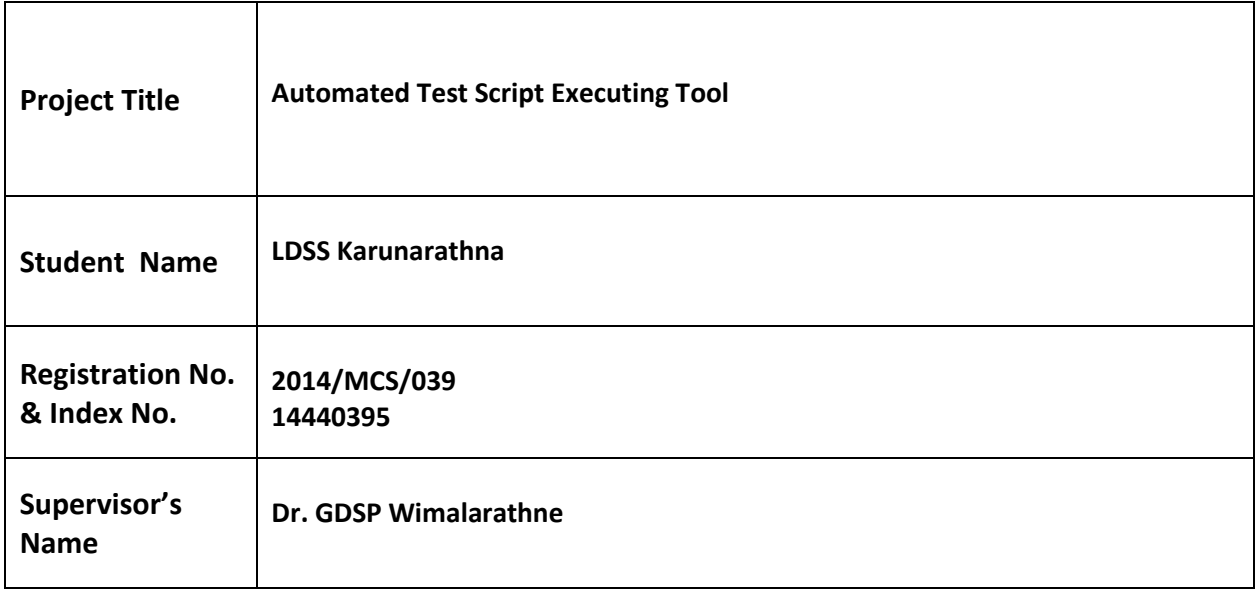

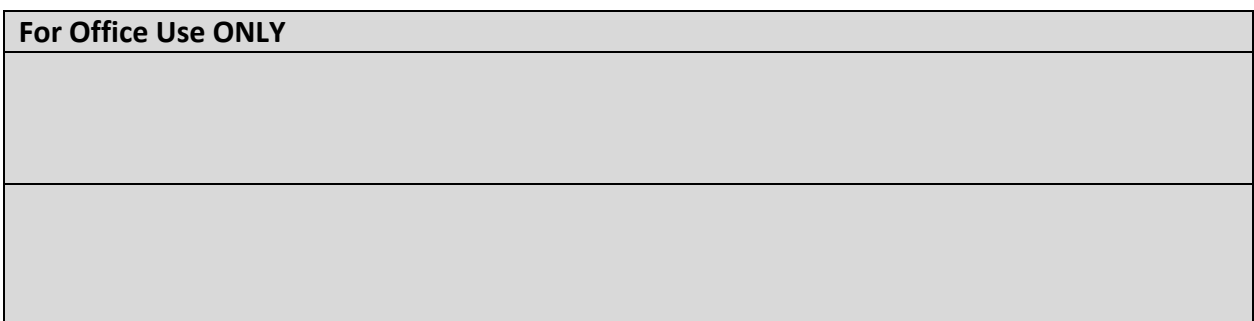

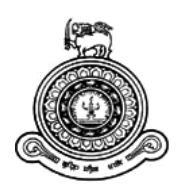

# **Automated Test Script Executing Tool**

# **A dissertation submitted for the Degree of Master of Computer Science**

**LDSS Karunarathna**

**University of Colombo School of Computing**

**2019**

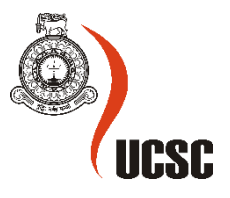

## **Declaration**

The thesis is my original work and has not been submitted previously for a degree at this or any other university/institute.

To the best of my knowledge it does not contain any material published or written by another person, except as acknowledged in the text.

Student Name: LDSS Karunarathna

Registration Number: 2014/MCS/039

Index Number: 14440395

\_\_\_\_\_\_\_\_\_\_\_\_\_\_\_\_\_\_\_\_\_

Signature: Date: Date: Date: Date: Date: Date: Date: Date: Date: Date: Date: Date: Date: Date: Date: Date: Date: Date: Date: Date: Date: Date: Date: Date: Date: Date: Date: Date: Date: Date: Date: Date: Date: Date: Date: D

This is to certify that this thesis is based on the work of Mr. LDSS Karunarathna under my supervision. The thesis has been prepared according to the format stipulated and is of acceptable standard.

Certified by:

Supervisor Name: Dr. GDSP Wimalarathne

Signature: Date: Date: Date: Date: Date: Date: Date: Date: Date: Date: Date: Date: Date: Date: Date: Date: Date: Date: Date: Date: Date: Date: Date: Date: Date: Date: Date: Date: Date: Date: Date: Date: Date: Date: Date: D

\_\_\_\_\_\_\_\_\_\_\_\_\_\_\_\_\_\_\_\_\_

# Abstract

Software testing process is a critical aspect of any software development process as it is essential to verify the software product for its proper functionality with the expected quality level. With the recent developments happening in software testing domain, test automation has been attracting a lot of attention from the industry as a result of urgent need to increase the productivity of the process while maintaining the accuracy.

The present day test automation tools (MarathonITE, Selenium, and Sikuli) have a wide variety of features which makes them more suitable for different contexts. However, most of them has several problems in common. Some significant problem areas identified are; need to access the code for GUI component identification, not being able to execute batches of test scripts, requirement of customized test reports for high quality outcomes, and not having compatibility with other technologies used in the product etc. Though these problems have been resolved in certain tools, there was not a single tool which has catered to all the issues. Thus, through this research project it was intended to come up with a test automation tool which could help to address all the aforementioned issues.

Image processing based GUI component identification is gaining a lot of popularity in the context of test automation. Thus this project used a supporting tool called Sikuli which could perform the initial tasks such as test script creation. Then the developed tool through this research project will include the functionalities of executing a flow of test scripts (which were created by the supporting tool), and generating customized test reports based on test statistics etc. The specialty of this automated test script executing tool is that it does not require the code level access and doesn't require a customized framework to be compatible with the other technologies.

The prototype of the tool is developed using key technologies and tools such as Java, Python, OpenCV, and Sikuli APIs. The tools underwent several testing processes to ensure that it is serving the purpose in the correct way. Further, this prototype of the tool was also subjected to the evaluations of the stakeholders of the test automation domain such as QA leads, QA engineers and Software engineers etc.

# **Table of Contents**

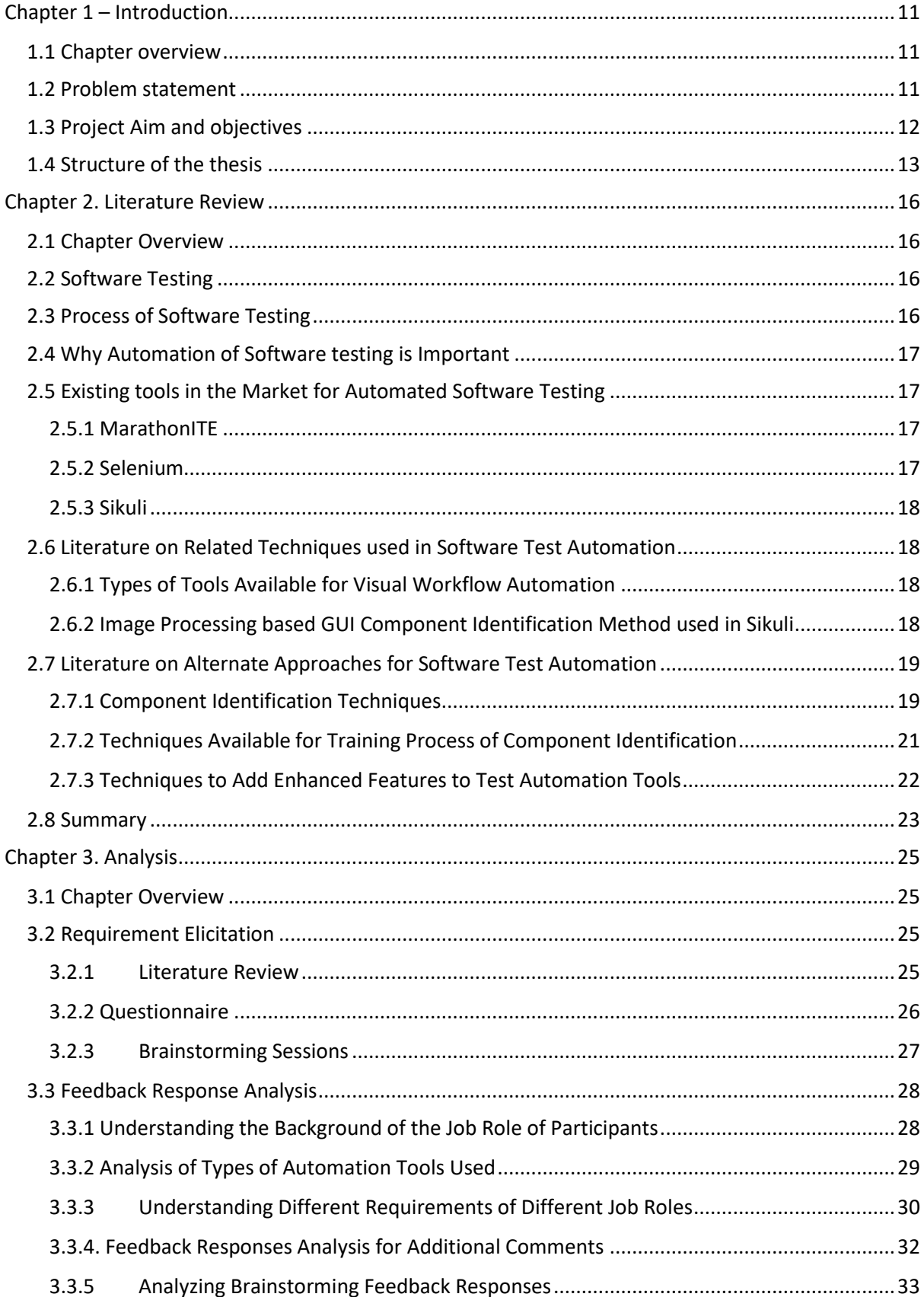

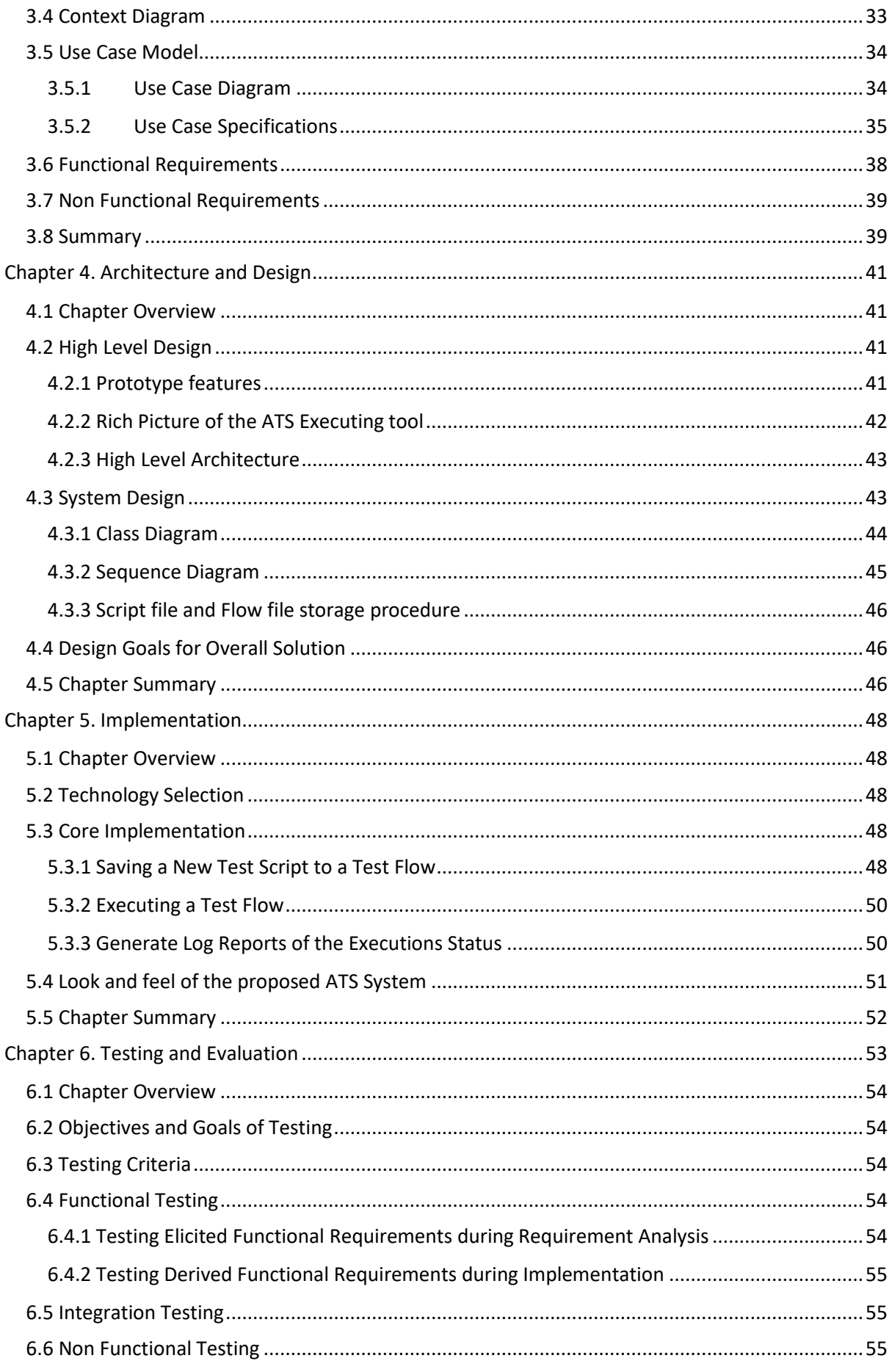

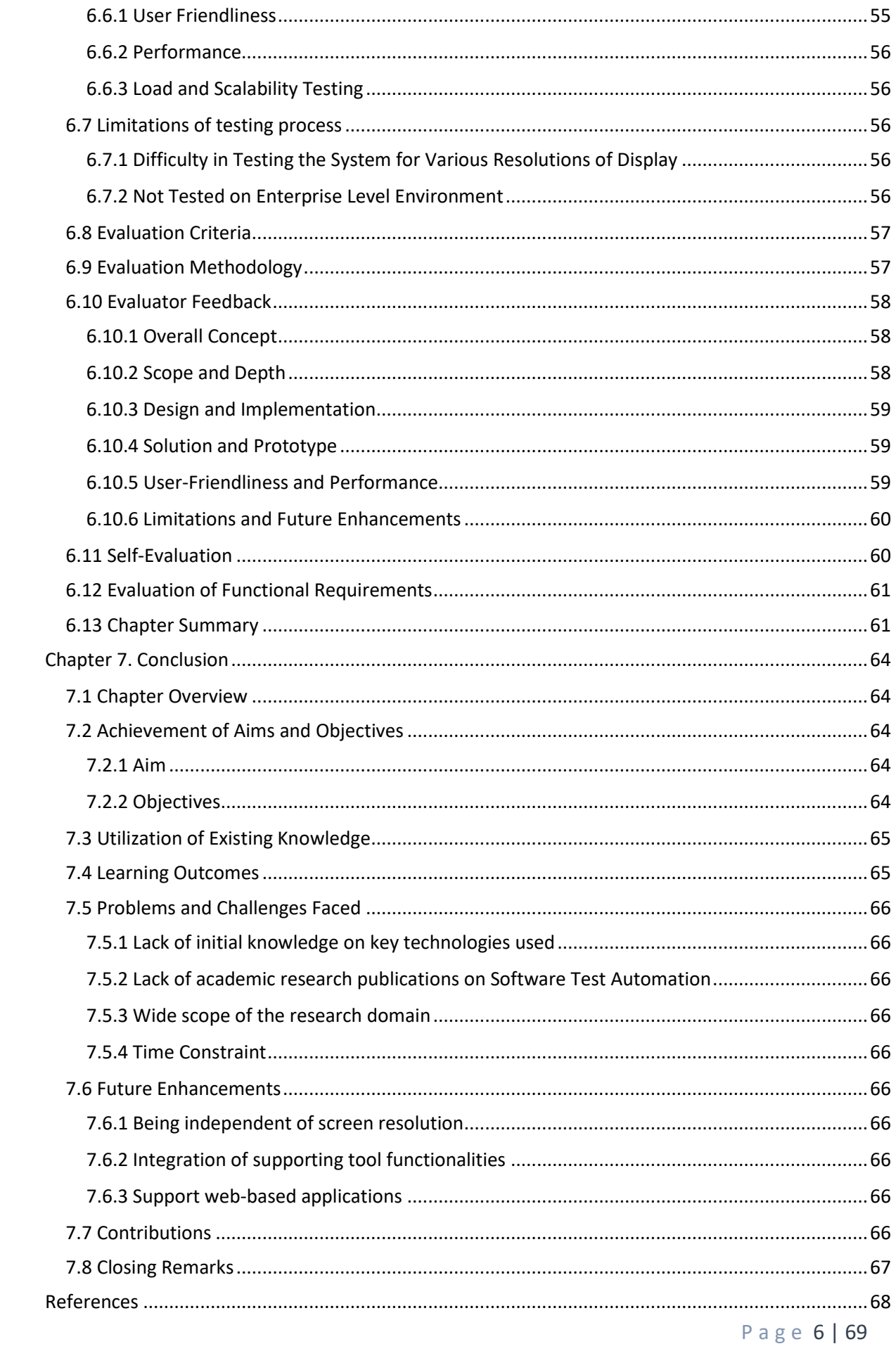

# List of Figures

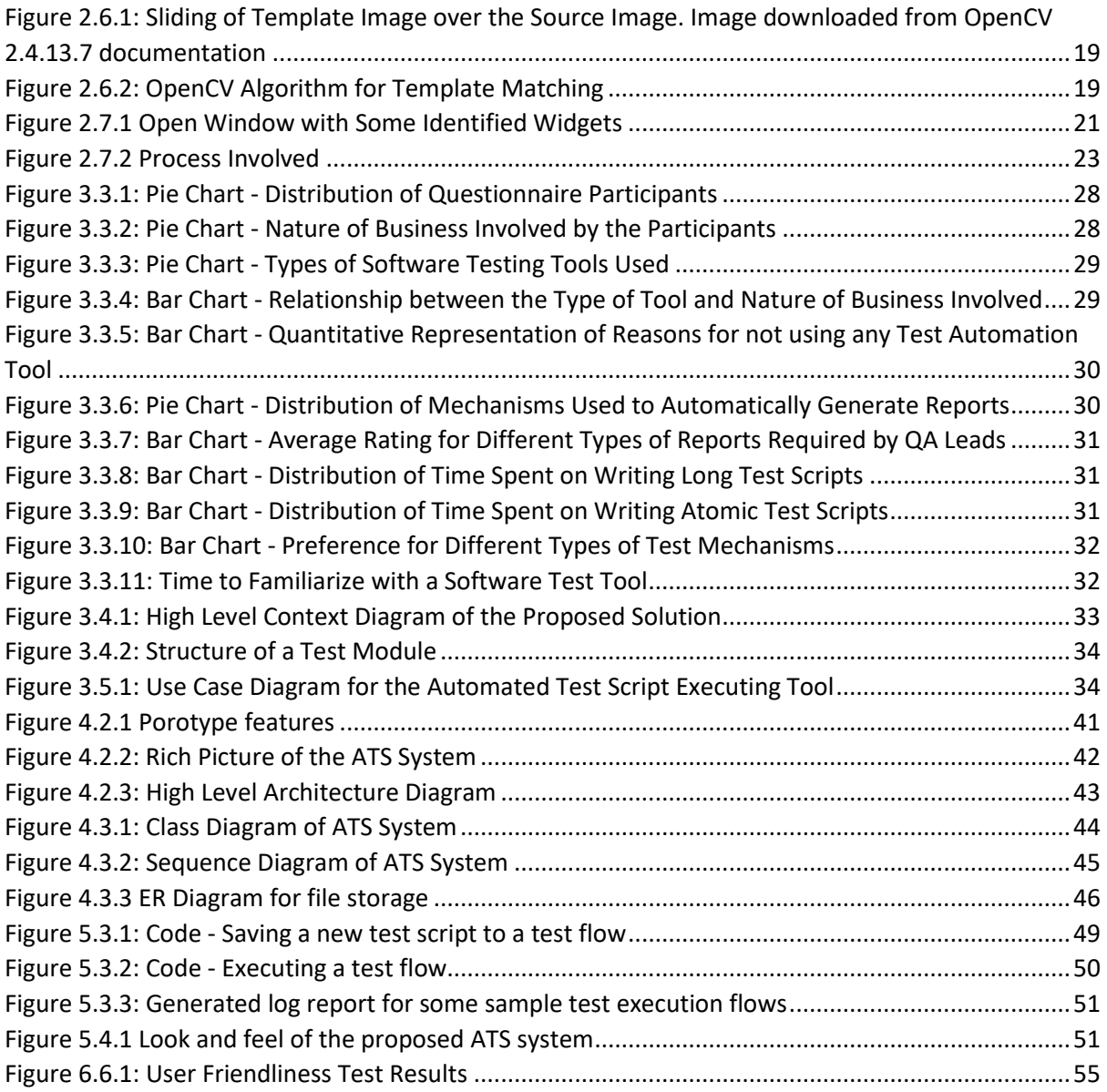

# List of Tables

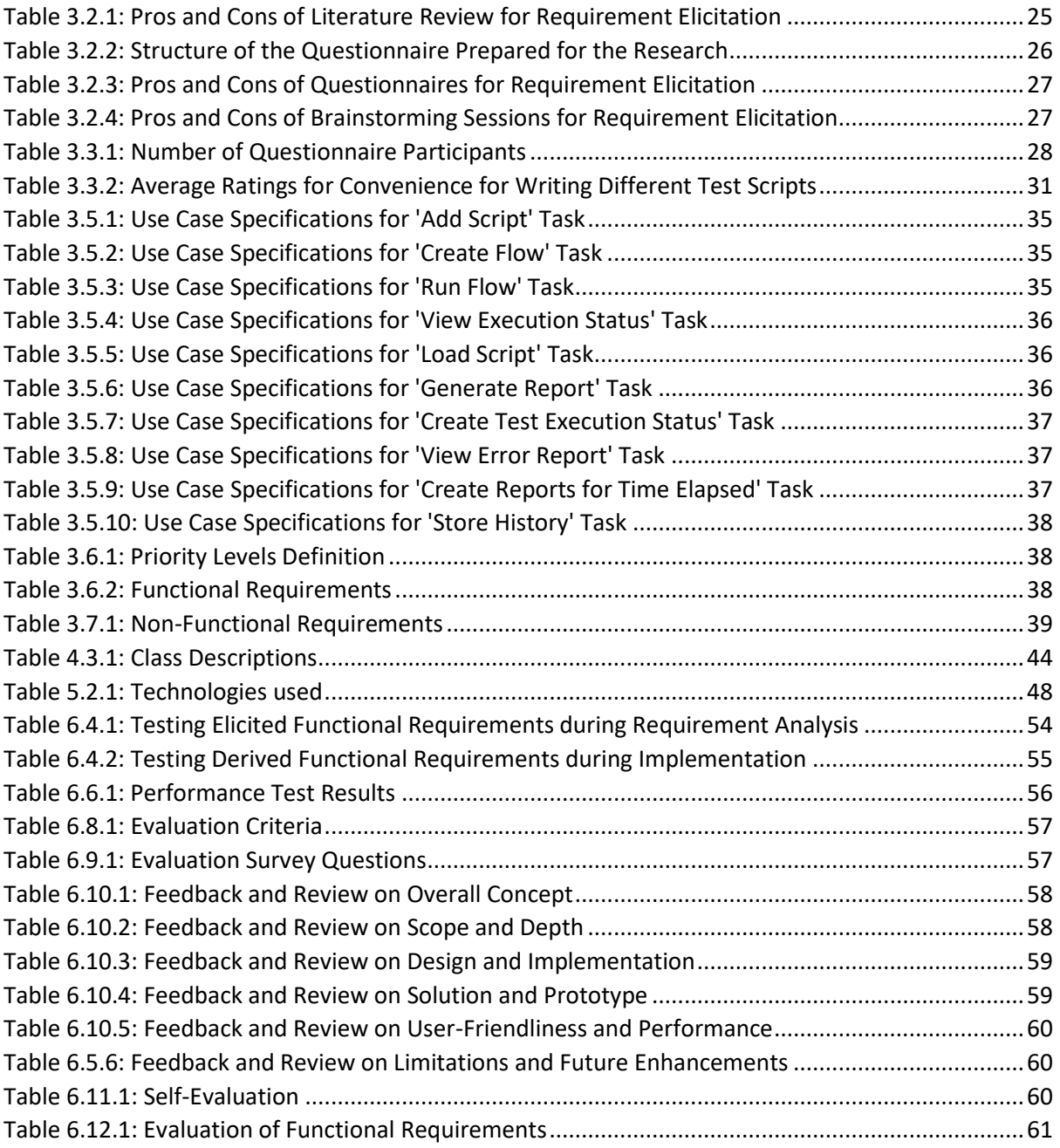

## List of Abbreviations

- ATS Automated Test Script
- FADEC Full Authority Digital Engine Control
- IPBCI -Image Processing Based Component Identification
- API Application Program Interface
- QA Quality Assurance
- PRINCE2- Projects in Controlled Environments, version 2
- SDK- Software Development Kit
- JRE- JAVA Runtime Environment
- STLC Software Testing Life Cycle
- GUI Graphical User Interface
- DAG Directed Acyclic Graph
- NN- Neural Network
- NASA National Aeronautics and Space Administration
- IEEE Institute of Electrical and Electronic Engineers
- IBM International Business Machines
- UML Unified Modeling Language
- IDE Integrated Development Environment
- API Application Program Interface
- OOD Object Oriented Design

# **Chapter 1: Introduction**

1 Chapter Overview

1.2 Problem Identification

1.3 Prior Work

1.4 Project Aim

1.5 Objectives

1.6 Prototype Features

1.7 Project Deliverables

1.8 Resource Requirement

1.9 Project Documentation

1.10 Chapter Summary

# <span id="page-11-0"></span>Chapter 1 – Introduction

# <span id="page-11-1"></span>1.1 Chapter overview

This chapter intends to provide an overall idea of the research project titled as 'Automated Test Script Executing Tool'. The chapter will begin with the elaboration of the problem domain which justify the need to have a new test automation tool with enhanced functionalities. This is followed by the definition of the aim and objectives of the project, basics of requirement analysis process, overview about the development of the prototype, testing, critical evaluation and the documentation aspects of the proposed solution.

# <span id="page-11-2"></span>1.2 Problem statement

Software testing has become an integral part of the software engineering process in today's context. The customer's expectation on obtaining the highest possible quality product for the price being paid has resulted in increasing attention towards ensuring the quality aspect of the final software product. Throughout the entire development process of the software, testing is involved in various phases. As the amount of testing being done is increasing at a rapid pace, it is very common to see that various types of automation tools are being introduced to the market, to automate the test cases being performed on the product. This has drastically resulted in enhanced accuracy and the improved efficiency in the software testing process.

There are several tools to Automate Web clients (Eg: Selenium [1]). But there are only few software automation tools for Java/Swinging applications (Eg: Marathon [2]) at the moment.

However the solutions which are present at the moment to serve this purpose have some drawbacks which limit the scope of expanding the efficiency furthermore. Also, most of these solutions still require a certain amount of human involvement during the test case automation procedure. For an example, most of the automated tools still require the user to define the components of a software product before starting the test case automation process. In this context, there are some instances where the components are just labeled as unidentified or duplicate resulting in complicated maintenance issues.

The aforementioned drawback is overcome by another software test automation tool called 'Sikuli' [3], where it has the capability to automate anything that appears on the screen. This tool does not require code level access and uses image recognition techniques to control and identify GUI components (Described in detail in Chapter 2).

Yet, even 'Sikuli' still has several weaknesses which should be overcome to provide a smoother testing mechanism. Even though it can automate a single test script, it cannot execute a bunch of test scripts at the same run. Also it cannot generate the test reports which contains the status of the tests (pass or fail), and types of errors etc. This deprives the ability to decide whether the software product under test is verified or not.

The research work currently being done under this area is as follows.

A Study on an Intelligent General-Purpose Automated Software Testing Suite [4] shows that this manual software testing can be automated with the aid of an automated software testing scheduler and a log file error analyzer. This has enabled the testing engineer to keep track of the test process even from an outside location through a report generated during the process.

Another software testing automation framework [5] being published by IEEE suggests a multiplatform, multi-language approach for the reuse the services that can be used to automate major activities in the testing process. Here reusing has been identified as a potential solution to efficiently automate resource-intensive test suites and was actually tested in IBM.

Analysis of a software automation test protocol [6] also covers a deep analysis of software automation testing, and the definition, characteristics and functions which will be very useful in coming up with a suitable solution to the problem being addressed through this project.

Using these concepts and research work material currently available, it is assumed that a new approach which is more effective could be introduced for the automated software testing process

# <span id="page-12-0"></span>1.3 Project Aim and objectives

To design, develop and evaluate a software tool which can automate the execution of multiple software test scripts during one test cycle, using a readily available image processing based component identification tool. The new test tool will include several other enhanced features such as, generation of test reports, and ability to add the executing conditions to the script level etc.

Further, the new test automation tool will make use of the API of 'Sikuli' automation tool in component identification.

This project involves the following set of objectives to be achieved during the project.

- Literature survey being conducted to get a solid idea on how the test case automation is being done at the moment. This will involve deeply analyzing the existing test automation tools in the market. Literature survey will also cover the understanding of present research work being carried out in line with this purpose.
- Requirement analysis on the topic being selected for the project. The drawbacks of the present solutions and the exact expectation of the end user is taken into account in this case.
- The design and the framework of specifications to implement the project. This design will be the foundation to carry out the development of the new test automation tool.
- Considering the complexity, features of the design and the specifications, define the set of development tools that will be used for the project.
- Development of a fully functioning prototype to demonstrate the goal of the project being proposed.
- Testing of the prototype to ensure that it adheres to the final expectations of the project.
- Critical evaluation of the parts of the tools being developed to check whether the expected outcome is achieved and the expected performance standards are being met.
- Clear and descriptive documentation of the entire process of developing the test automation tool.

# <span id="page-13-0"></span>1.4 Structure of the thesis

#### **Chapter 1 – Introduction**

This will provide the overview of this research project including problem identification, prior work, project aim, objectives, prototype features, deliverables, resource requirements and the final documentation structure.

#### **Chapter 2 – Literature Review**

The purpose of this chapter is to provide details on related work for the research topic. This chapter will cover the information extracted from the relevant documented literature available. This chapter covers the importance of software testing, already available software test automation tools and their novelties and limitations, and technical details on how the image processing based GUI component identification is done etc.

#### **Chapter 3 - Project Management**

The project management chapter will focus on the project plan of this research including the work schedule, risk mitigation plan, the most feasible software development methodology, and the research methodology proposed for the project.

#### **Chapter 4 - Requirements Analysis**

This chapter will cover the process of requirement elicitation which included the process of information gathered via various sources such as literature review, questionnaires and brainstorming sessions. It also includes the identifying the stakeholders of the system, use case model, and finalized set of functional and non-functional requirements.

#### **Chapter 5 - Architecture and Design**

Chapter 5 intends to cover the design considerations, design goals, high level design in terms of rich picture and high level architecture, and system design in terms of class diagram, sequence diagram, and entity relationship diagram.

#### **Chapter 6 – Implementation**

The chapter on Implementation provides a detailed explanation as to how the proposed design was implemented to develop the prototype. Technology selection and the core functionalities description with the aid of code snippets. Finally, the outcome of the prototype and sample results are presented.

#### **Chapter 7 – Testing**

This chapter will focus on describing how the testing is carried for the implemented prototype. The testing criteria will be defined at the beginning. Then the testing results of functional requirements (elicited during requirement analysis stage and during the implementation stage as well) and the nonfunctional requirements are presented. The chapter closes with stating the limitations of the testing process conducted.

#### **Chapter 8 – Evaluation**

The purpose of this chapter is to present the evaluation carried out by external parties such as QA Leads, QA engineers and software engineers etc. Their feedback was gathered under 6 aspects and for each aspect the summary of the feedback and the review is presented. This chapter mainly focuses on providing a qualitative evaluation for the system developed. Finally a self-evaluation is carried out with the purpose of identifying the strengths and weaknesses of the project.

#### **Chapter 9 – Conclusion**

This chapter will provide the closing remarks of the entire project through a brief analysis of the achievement of the aim and objectives defined in chapter 1, how the modules followed in the course helped to carry on the project, utilization of existing knowledge, the learning outcomes, challenges faced and the future improvements.

# **Chapter 2: Literature Review**

- 2.1 Chapter Overview
- 2.2 Introduction to Software Testing
- 2.3 Process of Software Testing
- 2.4 Why Automation of Software testing is Important
- 2.5 Existing tools in the Market for Automated Software
- Testing
- 2.6 Literature on Related Techniques used in Software Test Automation
- 2.7 Literature on Alternate Approaches for Software Test
- Automation
- 2.8 Summary

# <span id="page-16-0"></span>Chapter 2. Literature Review

# <span id="page-16-1"></span>2.1 Chapter Overview

This chapter is prepared to give the reader an overview of the software testing process in today's context. This will provide the background of the problem being addressed through this research project and will also will testify the need to incorporate automated software testing tools. This also provides detailed descriptions as to how the existing methodologies will function, their drawbacks and related technologies and tools available to overcome the said issues. The knowledge gathered from this literature review will be thoroughly used to develop the new approach introduced in this research to improve the automated software testing procedures.

# <span id="page-16-2"></span>2.2 Software Testing

To identify the completeness, quality and correctness of a developed product or application is known as Software testing. This includes set of activities conducted, to identify errors in software so that it can be corrected before the product is released to the customer.

Software testing has become an integral part of the software engineering process in today's context. The customer's expectation on obtaining the highest possible quality product for the price being paid has resulted in increasing attention towards ensuring the quality aspect of the final software product. Throughout the entire development process of the software, testing is involved in various phases.

Moreover, unattended software defects can end up dangerous and even expensive [7]. Following are few of the instances which provide evidences as to the extent of damage those could cause.

- Chinook [8] helicopter crashed due to a software flaw in the FADEC system in 1994 in Scotland, killing 29 passengers on board*.*
- A software bug in Canada's Therac-25 [9] radiation therapy machine caused it to severely malfunction in 1985 which caused to deliver lethal radiation doses to patients, leaving 3 people dead and critically injuring 3 others.
- A failure worth of USD 1.2 billion was caused during a military [10] satellite launch as a result of a software bug in April 1999. This considered as one of the costliest accidents in the history of Cape Canaveral launches.

# <span id="page-16-3"></span>2.3 Process of Software Testing

As stated in section 2.2, Software Testing [11] is involved throughout the various phases involved in a Software project. At the same time, the process does not include just a single activity, but a series of activities carried out in a well-planned manner which will ultimately guarantee the quality of the software product. This series of activities are technically known as the Software Testing Life Cycle (STLC). STLC has the following steps.

- Requirement analysis
- Test planning
- Test case development
- Test environment setup
- Test execution
- Test cycle closure

# <span id="page-17-0"></span>2.4 Why Automation of Software testing is Important

As the amount of testing being done is increasing at a rapid pace, it is very common to see that various types of automation tools are being introduced to the market, to automate the test cases being performed on the product. This has drastically resulted in enhanced accuracy and the improved efficiency in the software testing process.

Basic functioning of automation testing would be, using a special tool which could execute test scripts automatically to run a software application. Cost of automated testing is evaluated based on the effort and time required to create the tests. Thus, based on the cost-benefit analysis, a particular test can be decided to automate [12].

The requirement of test automation is further justified by following reasons.

- Need to do regression testing This involves reusing existing test cases repeatedly to check whether new additions to a particular product does not create a negative impact or a defect in the software product. This approach is useful to provide efficient results.
- When there is a need to run test cases multiple times iteratively using different datasets.
- These days it is a very common practice to use agile approach to perform test cases. Test automation eases this process as it reduces the effort required.
- Different stakeholders require different types of test reports on a test being done. Automation can helps to generate customized reports as per the requirement.

# <span id="page-17-1"></span>2.5 Existing tools in the Market for Automated Software Testing

## <span id="page-17-2"></span>2.5.1 MarathonITE

Marathon Integrated Test Environment (MarathonITE) [2] is a cross platform test automation framework for Java/Swing applications. This has an inbuilt script recorder, which can create test scripts, and then run later separately or as a batch. Refactoring tools used in MarathonITE helps to have a better reusability of test scripts. Its ability to continuously monitor the actions of the test performer, helps to conduct exploratory testings more efficiently. Semi-automatic tests can be performed as well in the case where manual handling is required.

However performance of MarathonITE is limited as it sometimes doesn't function properly with the subjected software product due to certain incompatibilities. In such cases, the company using this tool will develop their own framework to enable these functionalities.

#### <span id="page-17-3"></span>2.5.2 Selenium

Selenium, is an automated web testing tool [1] which is quite popular around the world. It is a set of different test tools (tool suite), in which the user can choose the tools they prefer. Each tool has a different set of capabilities and options, so it is easier to build a customized test tool according to the requirement.

Tool suite of Selenium includes the following.

**Selenium 1** - This is the very first tool came under Selenium. Introduction of this was the first time to witness an automated test tool which allowed to control browser actions from any language. However the benefits were limited of this version due to Javascript based automation engine, and security limitations imposed by the browsers on Javascript.

**Selenium 2** - This is also known as the Selenium WebDriver which provides an advanced object oriented API to overcome the issues in the previous version.

**Selenium IDE** - This prototype tool serves the purpose of writing test scripts. Its recording feature helps to record the steps as they are executed and then allows to export them as reusable scripts. However features like iteration and conditional statements of test scripts do not include in this.

**Selenium Grid** - This is an extended version of Selenium 1 which has the capability to run very large test cases, and to run in multiple test environments making use of the parallel processing techniques. Limitations [13] of Selenium tools include not supporting non-web based applications, and no in-built reporting tools (thus need plugins such as JUnit).

### <span id="page-18-0"></span>2.5.3 Sikuli

This open source software test automation tool [3] identifies and controls GUI components of the software product through image recognition. In contrast to the other tools in the market, this doesn't require code level access making it less complex and more user friendly for the user. More information could be found in 2.6.2.

Yet, the performance is limited as the test scripts can be run only one at a time

# <span id="page-18-1"></span>2.6 Literature on Related Techniques used in Software Test

## Automation

This section covers the findings on the most relevant literature for the proposed solution.

### <span id="page-18-2"></span>2.6.1 Types of Tools Available for Visual Workflow Automation

Visual Workflow of a particular task can be defined as the set of steps being conducted to perform that task. If that is being performed repeatedly, it is easy to use an automatic approach. There are 3 types of techniques been used in tools available for visual workflow automation.

**Recorder** – This is when the tool tracks the action of the mouse pointer and keyboard and record those actions and then play back when needed. These recordings are usually flexible to amend with any additional features. [14]

**GUI aware** – This is where the code level of GUI components being accessed and program the task to happen automatically.

**Visually** – This approach will observe the screen as images, and the mouse and keyboard can perform simulations on these images to depict the actual task being done. Most of the times this will not require the code level access which makes this category more suitable for the proposed solution.

# <span id="page-18-3"></span>2.6.2 Image Processing based GUI Component Identification Method used in Sikuli

Sikuli's approach [14] for visual workflow is the 3rd category mentioned in 2.6.1. This section will briefly describe the major aspects involved in this process which are specific to Sikuli

#### 2.6.2.1 Template Matching Technique to Find Images on the Screen

This tool [15] utilizes the OpenCV package which uses template matching technique. Basically this will find areas of an image that will match to a template image. Given that, there are 2 primary components namely source image (the image subjected to find matches with a template image) and template image (which will act as the reference to find matches). The area which has the highest matching will be will be identified through this process. To find the matching area for two images, the template image will be slid across the source image.

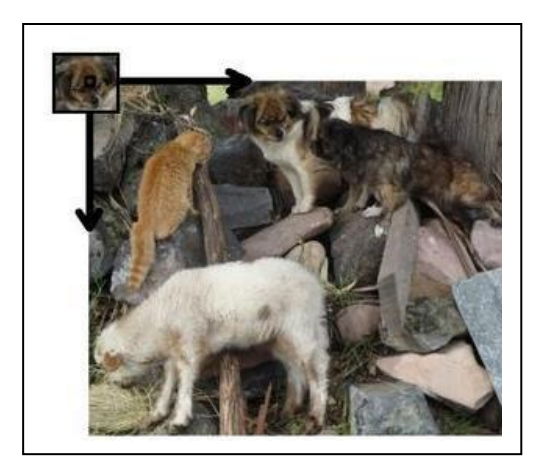

*Figure 2.6.1: Sliding of Template Image over the Source Image. Image downloaded from OpenCV 2.4.13.7 documentation*

<span id="page-19-2"></span>As shown in Figure 2.6.1, the template image will be moved one pixel at a time from left to right and up to down. At each point, a metric as to the extent of matching will be calculated and these values will be stored in a matrix. I.e. This matrix will have match metrics for each location with the corresponding {x, y} coordinates. Based on the 6 types of different matching methods available [15], the respective location coordinates of the highest (or lowest) metric value, will be taken as the most matching location. The Figure 2.6.2 depicts the steps involved in the OpenCV code for template matching process.

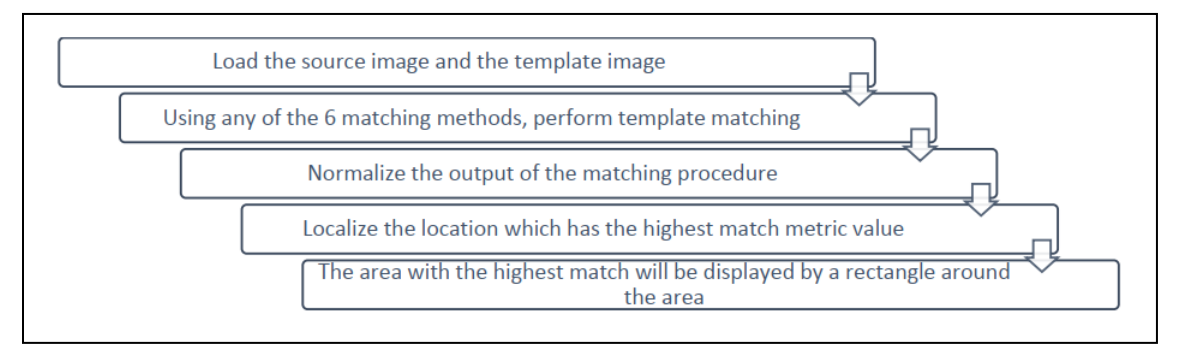

*Figure 2.6.2: OpenCV Algorithm for Template Matching*

# <span id="page-19-3"></span><span id="page-19-0"></span>2.7 Literature on Alternate Approaches for Software Test Automation

## <span id="page-19-1"></span>2.7.1 Component Identification Techniques

**GUI Ripping**: Reverse Engineering of Graphical User Interfaces for Testing [16]

As Graphical User Interfaces (GUIs) plays a vital role in ensuring the expected behavior of the entire software, their correct execution is quite critical in today's context. This research has identified this requirement has proposed a new mechanism for automated GUI testing, which can identify the components of the GUI and store them in the manner of test cases.

The researchers have used a reverse engineering approach of a model represented by structures which are known as GUI forest, event-flow graphs and an integration tree directly from the executable GUI. The term "GUI Ripping" has been used to describe a dynamic process where the particular software's GUI is automatically travelled across by opening all windows of the software. Through this way, all their widgets which are also known as GUI objects, properties and values are extracted. This information will then be verified by the test designer and then will be used to generate the test cases automatically. The outcome of this research was to build algorithms to facilitate this ripping process and those have been implemented in a tool suite which operates on Java and Microsoft Window's GUI. The results of a set of case studies prove that this approach can be handled with very little human engagement. Thus, it is obvious that this will be very useful in regression testing of software which is modified quite frequently. Through this concept being tested in several large experiments, now it is available as a downloadable tool.

#### **GUI Forest**

For the purpose of this proposed research topic, having an insight to the concept of "GUI Forest" is quite worthwhile. This is very first GUI portrayal obtained during the aforementioned ripping process. As the name implies, GUI forests will represent the structure of the windows of a GUI as nodes of the forest and the hierarchical relationship between each of the windows as edges. Enclosed in each node is the state of a window which comprises of the window's widgets, their properties and the values. In other words, a GUI window is modeled as a set of widgets (e.g., buttons, labels, text fields) that creates the window, a set of properties (e.g., background color, size, and font) of these widgets, and a set of values (e.g., red, bold, 16pt) associated with the properties as each window will contain certain types of widgets with different properties. As a result of this, the window could be described in terms of specific widgets it possess at the moment of its execution along with the values of their various properties.

Symbolically, a window at time t can be modeled in terms of

- Widgets  $W = \{w1, w2, \ldots, w\}$ , i.e., the widgets that the window currently contains,
- Properties  $P = \{p1, p2, \ldots, pm\}$  of the widgets, and
- Values  $V = \{v1, v2, \ldots, vn\}$  of the properties.

For example, consider the Open window shown in Figure 1. Though this window contain several widgets, it has specifically named two widgets as Button1 and Label1. A small subset of properties for these two widgets were also shown. It is important to note that have a predefined set of properties where each of this property can take values in a predefined set again. The set of widgets and their properties will be used to create a model for the state of the window.

Thus, the state of a window at a particular time t is the set S of triples  $\{(wi, pj, vk)\}$ , where wi  $\in W$ , pj  $\in$ P ,and vk ∈ V .

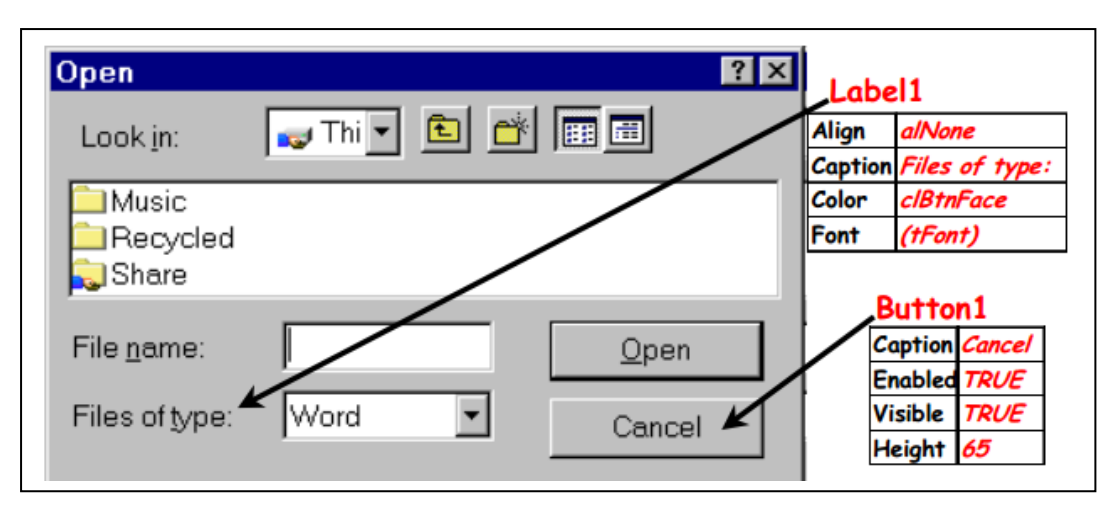

*Figure 2.7.1 Open Window with Some Identified Widgets*

<span id="page-21-1"></span>Ultimately, to describe the complete state of a window, it has to contain information of the types of all the widgets that are currently in the window along with the values of the properties of each widget.

GUI's windows form a hierarchical structure where the user will be prompted with a top level window (or a set of windows) at the time of being invoked. Other windows of the GUI will be called via one of these top level windows or their descendants. Usually, these relationships among the windows can be illustrated through a set of Directed Acyclic Graphs (DAGs) as multiple windows can be used to invoke a single window.

Though a direct representation of the relationships can be obtained from DAGs, a tree model is quite simple to build algorithms which requires traversing across the nodes. This, each DAG will be converted to a tree by copying nodes. As most GUIs have only a single top level window, the forest can be simplified to a single tree.

The above process will be useful in identifying the components of GUI application, which I will store in separate location, so that it can be easily accessible, without digging into the code.

# <span id="page-21-0"></span>2.7.2 Techniques Available for Training Process of Component Identification

A Neural Network Based Approach for Modeling of Severity of Defects in Function Based Software Systems [17]

To predict the robustness of a software systems towards the possible faults, a lot of technical work is conducted. Yet, what matters most is the severity of the faults that could incur rather than the number of faults which exists in the developed system. This is because, major faults requires the immediate attention of the developers. Neural Networks (NN) have become a popular concept which is being used in the software engineering applications where those could be deployed to build reliability growth models.

NNs are non-linear modeling techniques which has the capability to model complex functions. At the times where the exact number of inputs and outputs cannot be determined, NN techniques can be used. A training process is used to learn the relationship between the input parameters and the output. This research has focused on exploring five key NN based techniques along with a comparative analysis as to the modeling of severity of faults which are present in function based software systems.

A NN can be considered as a network consisting of connected neurons. Similar to the behavior of neurons in human nerves system, information in NN will be propagated by firing electric pulses through its connections. NNs use the fact that the connection changes throughout the lifetime of a neuron and the amount of incoming pulses needed to activate a neuron also changes to perform the learning process. This way a NN can be trained to perform a certain function by adjusting the values of the connections between the neurons.

The researchers have used NASA's public domain defect dataset for the modeling purposes. Parameters such as Mean Absolute Error, Root Mean Square Error and Accuracy Values are used to perform the quantitative comparison among different algorithms.

The authors have tried to find a suitable algorithm to model software components into different levels of fault severity in software systems. For this, the following five Neural Network algorithms are experimented:

- Batch Gradient Descent
- Batch Gradient Descent with momentum
- Variable Learning Rate
- Variable Learning Rate training with momentum
- Resilient Backpropagation

The Resilient Backpropagation algorithm based NN has proven to be the best for the purpose of modeling the components of the software into different levels of severity. Through that way, the authors are suggesting that it can be used to identify the modules which contains most.

This research could be considered as a guideline to identify the characteristics of each algorithm which has the possibility to be deployed in the training mechanism of the proposed new research. Depending on the exact requirement, the algorithm to be used can be finalized.

## <span id="page-22-0"></span>2.7.3 Techniques to Add Enhanced Features to Test Automation Tools

A Study on an Intelligent General-Purpose Automated Software Testing Suit [4] shows that this manual software testing can be automated with the aid of an automated software testing scheduler and a log file error analyzer. This has enabled the testing engineer to keep track of the test process even from an outside location through a report generated during the process.

In this article, they have built an Automation Software tool, which will overcome the difficulties in manual testing. Also the time has been saved due to automating, repeated testing scenarios. So, that's the tester only will focus on the fail scenarios.

The process in Figure 2.7.2 will be executed in this approach.

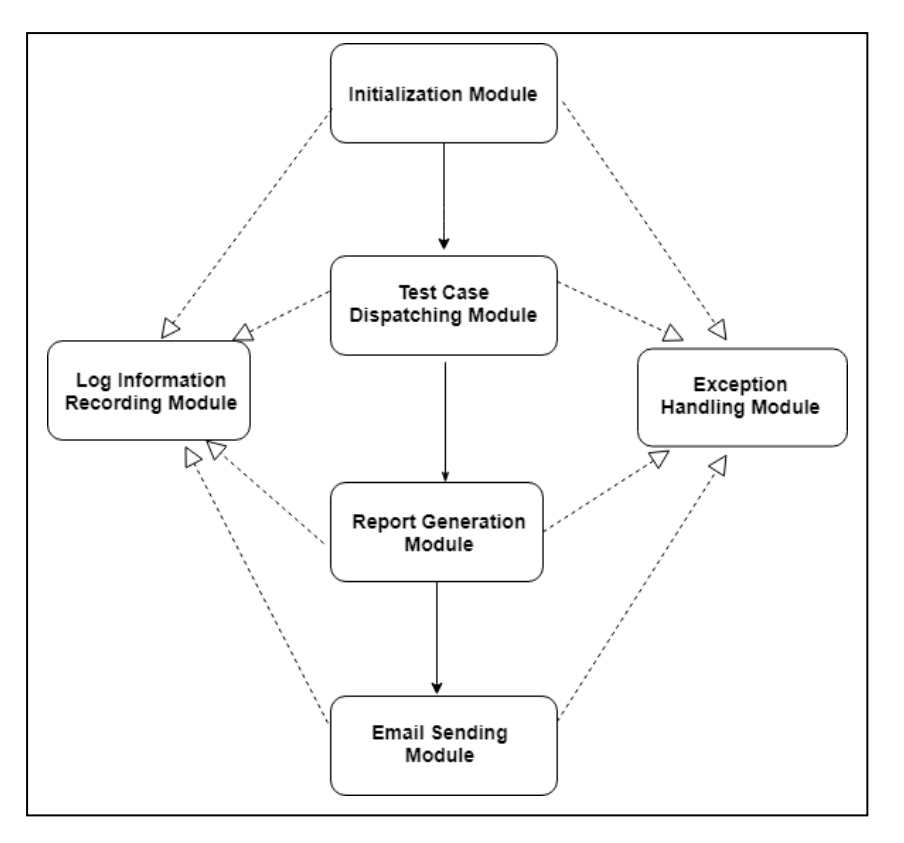

*Figure 2.7.2 Process Involved*

<span id="page-23-1"></span>By using above methods, I can use to create the scripts, handle exceptions, log reports and organize the test case structure.

All these functionality and features help to increase the testing efficiency, reduce the labor intensity of software testing, which in turn, leads to the decrease in testing cost.

Another software testing automation framework [5] being published by IEEE suggests a multiplatform, multi-language approach for the reuse the services that can be used to automate major activities in the testing process. Here reusing has been identified as a potential solution to efficiently automate resource-intensive test suites and was actually tested in IBM.

Analysis of a software automation test protocol [6] also covers a deep analysis of software automation testing, and the definition, characteristics and functions which will be very useful in coming up with a suitable solution to the problem being addressed through this project.

## <span id="page-23-0"></span>2.8 Summary

This literature survey reviewed the available related work for the chosen research topic which was to develop an automated test script executing tool. It can be seen that there are several resources available which has incorporated things such as creating test scripts in their automated software testing tools, however, there are not any techniques to run a bundle of test scripts at one run and also to generate customized test reports. Even though these features are separately available in different tools, there is not a single tool which can achieve both the tasks. The literature review helped to identify the limitations of each tool available in the market which helped to lay the foundation as to what aspects should be covered in this new tool being developed.

# **Chapter 3: Analysis**

- 3.1 Chapter Overview
- 3.2 Requirement Elicitation
- 3.3 Feedback Response Analysis
- 3.4 Context Diagram
- 3.5 Use Case Model
- 3.6 Functional Requirements
- 3.7 Non Functional Requirements
- 3.8 Chapter Summary

# <span id="page-25-0"></span>Chapter 3. Analysis

# <span id="page-25-1"></span>3.1 Chapter Overview

This chapter will cover the in-depth analysis of the requirements for the proposed solution. The exact set of requirements were derived through the date gathered from the literature reviews, questionnaires and brainstorming sessions with the peers. This data was analyzed to get quantitative and qualitative information to build the functional and non-functional requirements. This chapter also presents a context diagram of the solution, and use case specifications as well.

# <span id="page-25-2"></span>3.2 Requirement Elicitation

When the process of software testing is considered, the test environment varies from one software product to another. As stated in 2.3.4, factors such as software, hardware and network configurations act as building blocks of the test environments. Thus, it is obvious that the scope of testing will differ from one test environment to another.

When building a new test automation tool, it is necessary, that the tool will be compatible with all the possible types of test environments. The performance of the tool should not be limited to one type of a test environment.

Requirement elicitation was carried out in order to understand the common aspects required for the tool to operate without any restrictions. Two main approaches were undertaken.

- Questionnaire A standard of set of questions were developed to understand the aspects of the new automation tool being developed. This was shared among different people from different organizations so that an unbiased sample is taken into consideration.
- Brainstorming sessions These were carried out with my co-workers in order to grasp any special requirements or customizations that should be considered in developing the new tool.

# <span id="page-25-3"></span>3.2.1 Literature Review

The purpose of the literature survey was to investigate the existing mechanisms available for software test automation. The pros and cons of each method were analyzed extensively through this review. This was helpful to understand the drawback of the existing mechanisms which should be taken into account when developing the new tool

<span id="page-25-4"></span>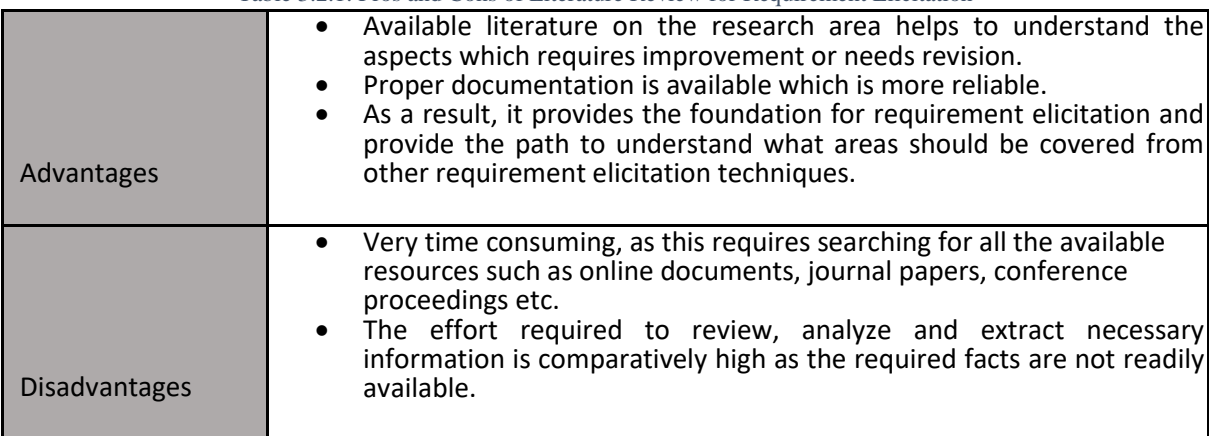

#### Table 3.2.1: Pros and Cons of Literature Review for Requirement Elicitation

## <span id="page-26-0"></span>3.2.2 Questionnaire

An online form with the questions mentioned in Table 3.2.2 was circulated among various members in the company. The purpose of this was to obtain a feedback about the functionality, performance and expectations related to test automation tools.

The questions were categorized in to three main segments.

- Basic questions which are common to everyone despite the difference of roles
- Questions specific to each type of role
- Final common questions to cover other useful information which are not being directly asked through the questionnaire.

<span id="page-26-1"></span>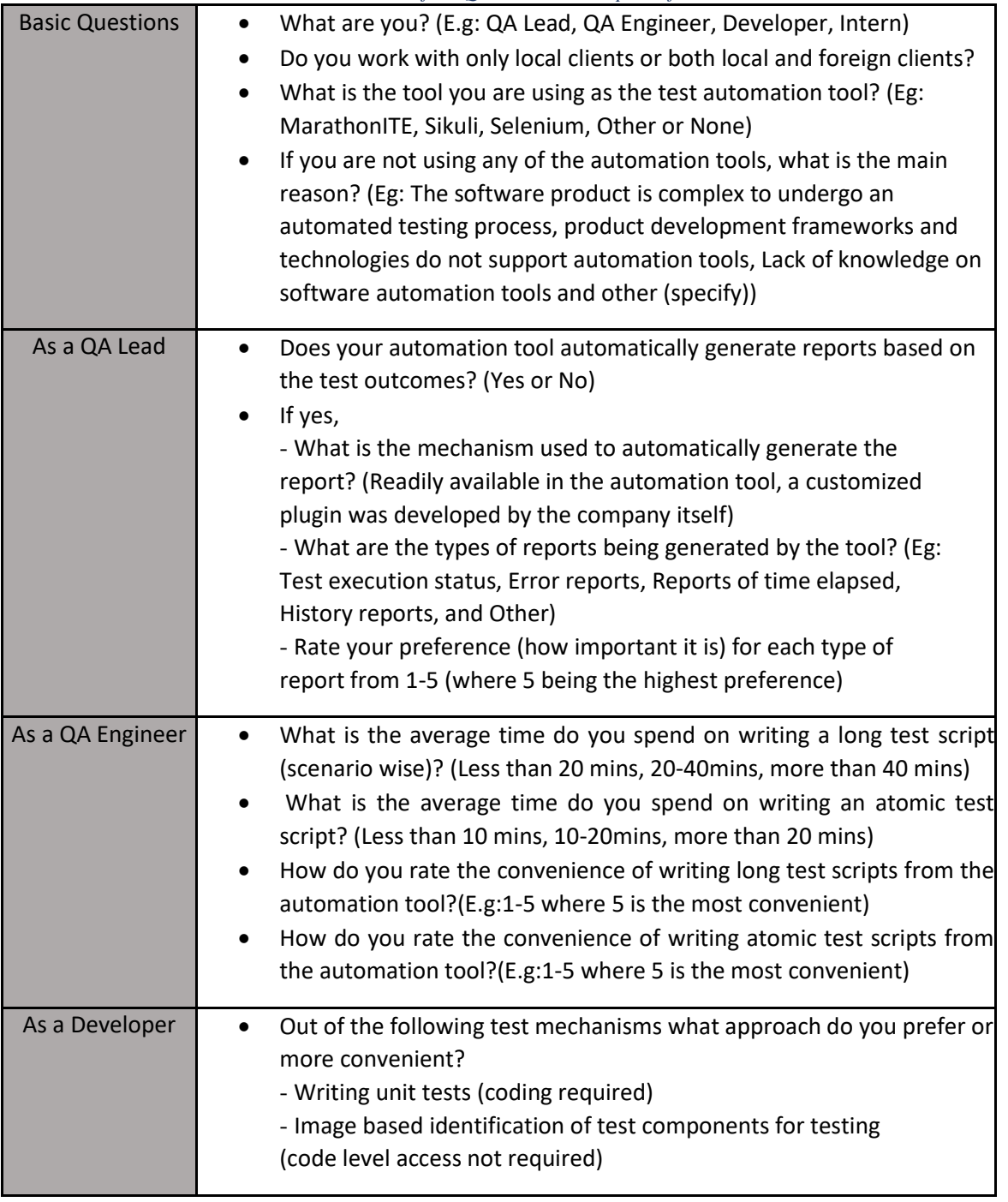

*Table 3.2.2: Structure of the Questionnaire Prepared for the Research*

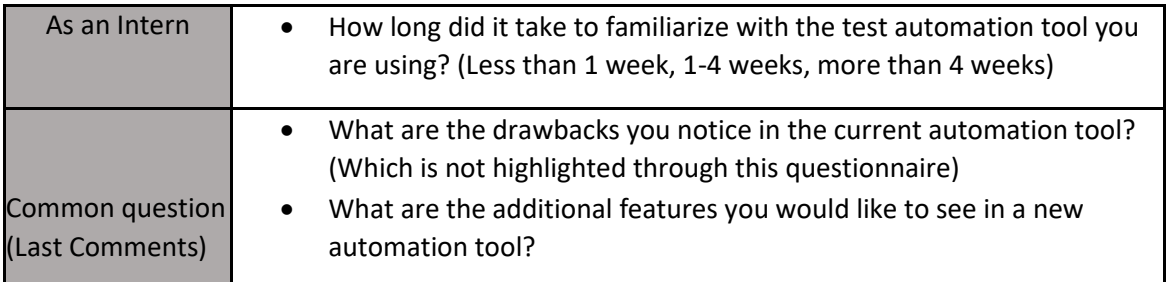

Table 3.2.3: Pros and Cons of Questionnaires for Requirement Elicitation

<span id="page-27-1"></span>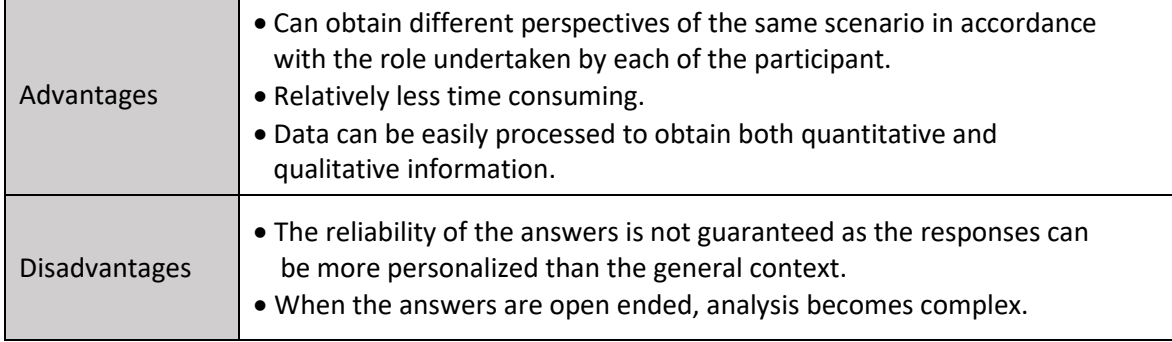

### <span id="page-27-0"></span>3.2.3 Brainstorming Sessions

Several brainstorming sessions were conducted with the participation of my co-workers at the work place. For each session about 3-4 people participated and the discussions on the requirement of more improved versions of test automation tools took place. The discussions also focused on more desired expectations of a QA engineer in contrast to the existing software test automation tools.

General questions covered in there sessions are as follows.

- What are the advantages and disadvantages of each software automation tool available in the industry from the perspective of a QA engineer?
- Are there any customization tools available and what are the restrictions?
- How can we improve the existing mechanisms in test automation?
- What are the technologies which will be more suitable to develop a new test automation tool?
- What could be different types of approaches to develop a new test automation tool?
- What could be the added benefits of a new test automation tool?
- What challenges could incur when developing the new test automation tool?

<span id="page-27-2"></span>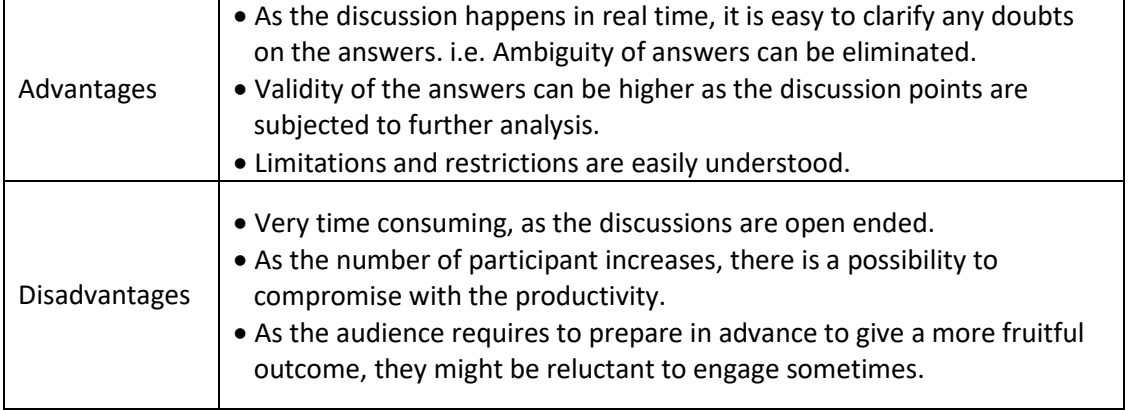

Table 3.2.4: Pros and Cons of Brainstorming Sessions for Requirement Elicitation

# <span id="page-28-0"></span>3.3 Feedback Response Analysis

<span id="page-28-3"></span><span id="page-28-1"></span>3.3.1 Understanding the Background of the Job Role of Participants

| <b>Job Role</b> | Count |
|-----------------|-------|
| QA Lead         | 11    |
| QA Engineer     | 38    |
| Developer       | 19    |
| QA Intern       | 13    |
| Total           | 81    |

Table 3.3.1: Number of Questionnaire Participants

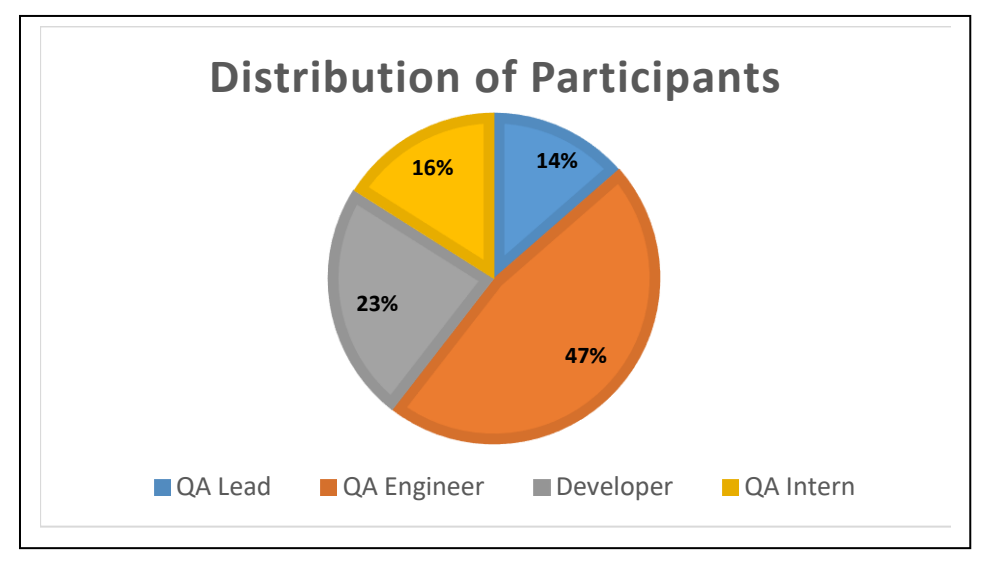

*Figure 3.3.1: Pie Chart - Distribution of Questionnaire Participants*

<span id="page-28-2"></span>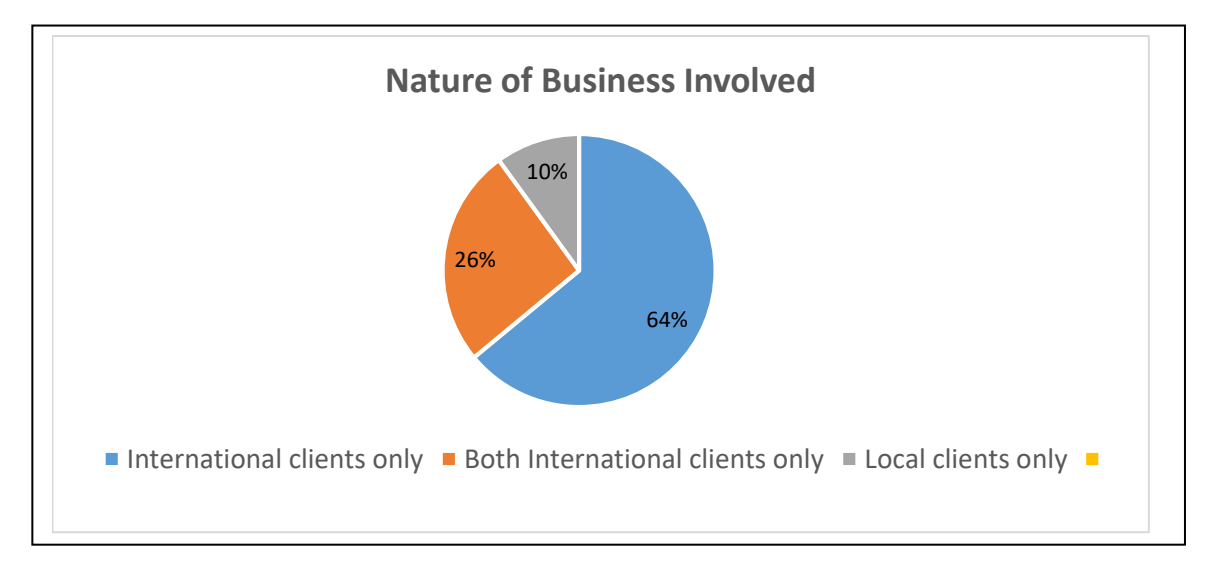

*Figure 3.3.2: Pie Chart - Nature of Business Involved by the Participants*

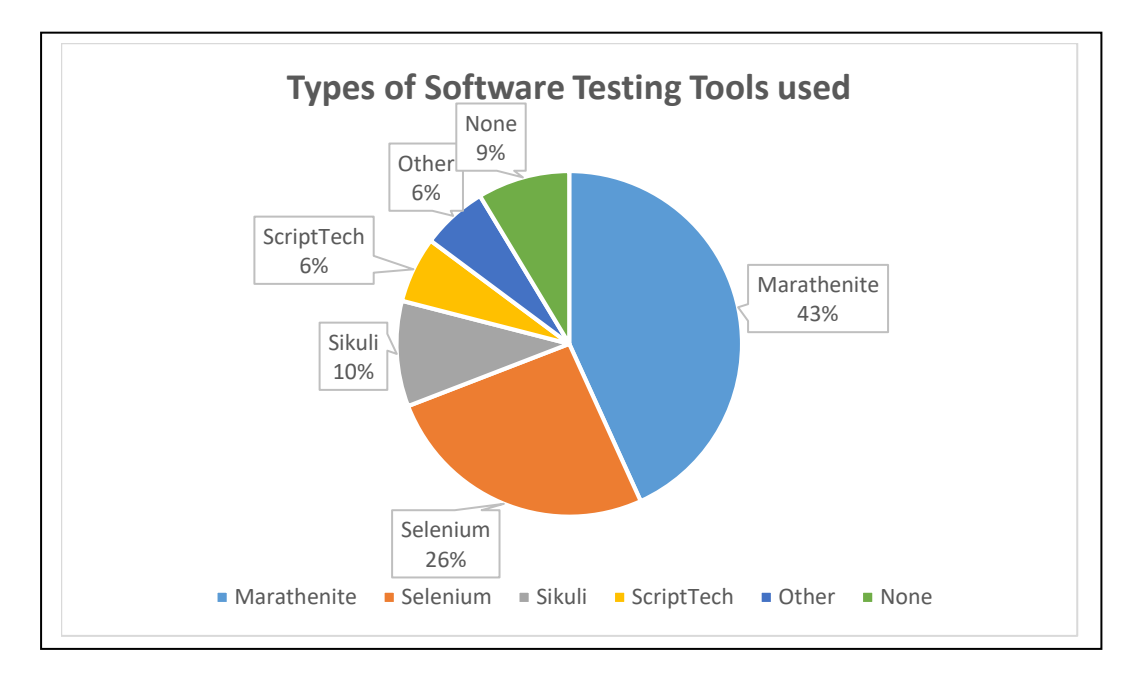

## <span id="page-29-0"></span>3.3.2 Analysis of Types of Automation Tools Used

*Figure 3.3.3: Pie Chart - Types of Software Testing Tools Used* 

<span id="page-29-1"></span>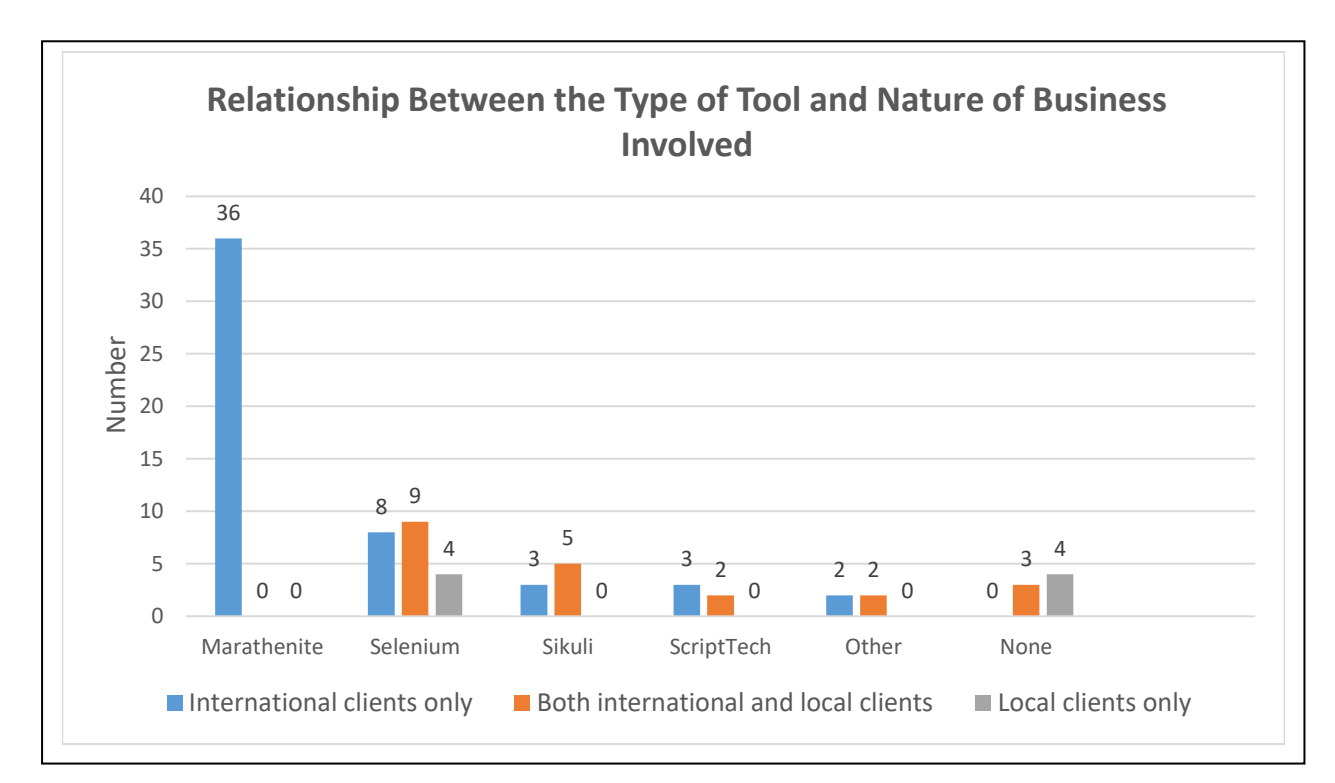

<span id="page-29-2"></span>*Figure 3.3.4: Bar Chart - Relationship between the Type of Tool and Nature of Business Involved*

The purpose of Figure 3.3.4 was to understand the most common features a software testing tool should have for each type of business operation.

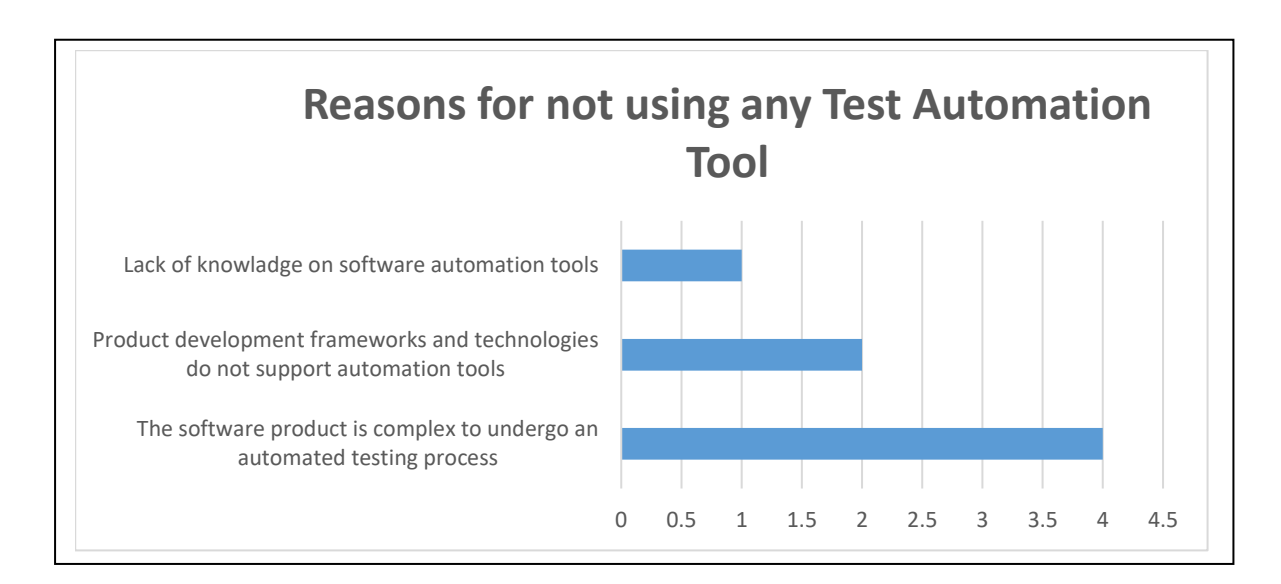

*Figure 3.3.5: Bar Chart - Quantitative Representation of Reasons for not using any Test Automation Tool*

<span id="page-30-1"></span>Through Figure 3.3.5 it was easy to understand what improvements were expected in the new software test automation tool being developed through this project.

# <span id="page-30-0"></span>3.3.3 Understanding Different Requirements of Different Job Roles

This section summarizes the responses obtained from each of the job role in separately aggregated levels.

#### 3.3.3.1 QA Lead

All the participated QA leads have indicated that there is a mechanism to generate the reports automatically in their testing tool being used.

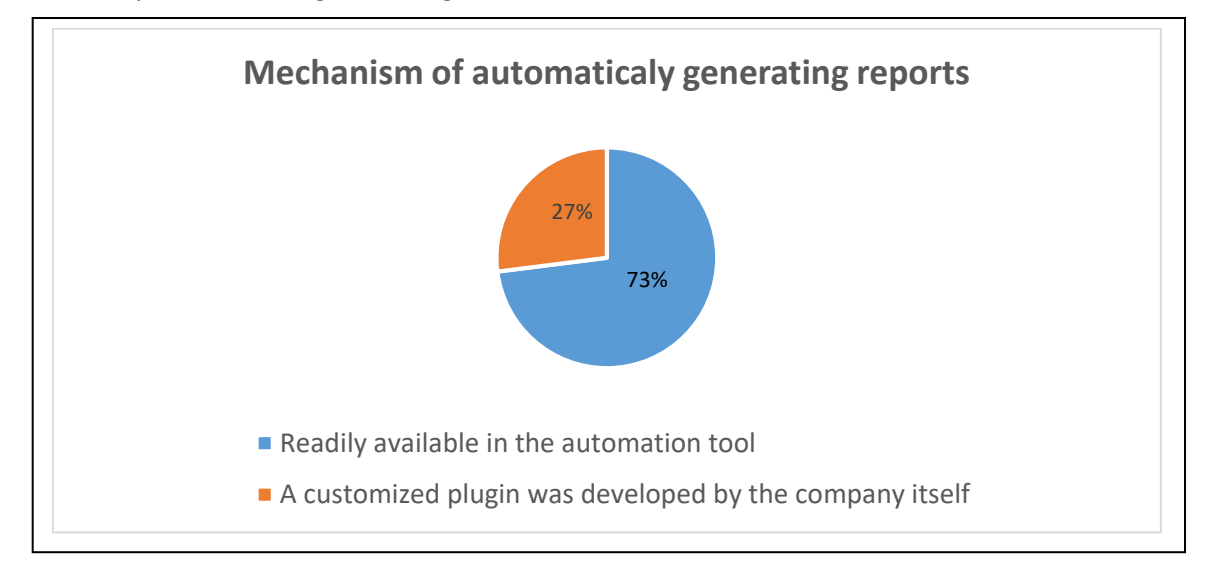

<span id="page-30-2"></span>*Figure 3.3.6: Pie Chart - Distribution of Mechanisms Used to Automatically Generate Reports*

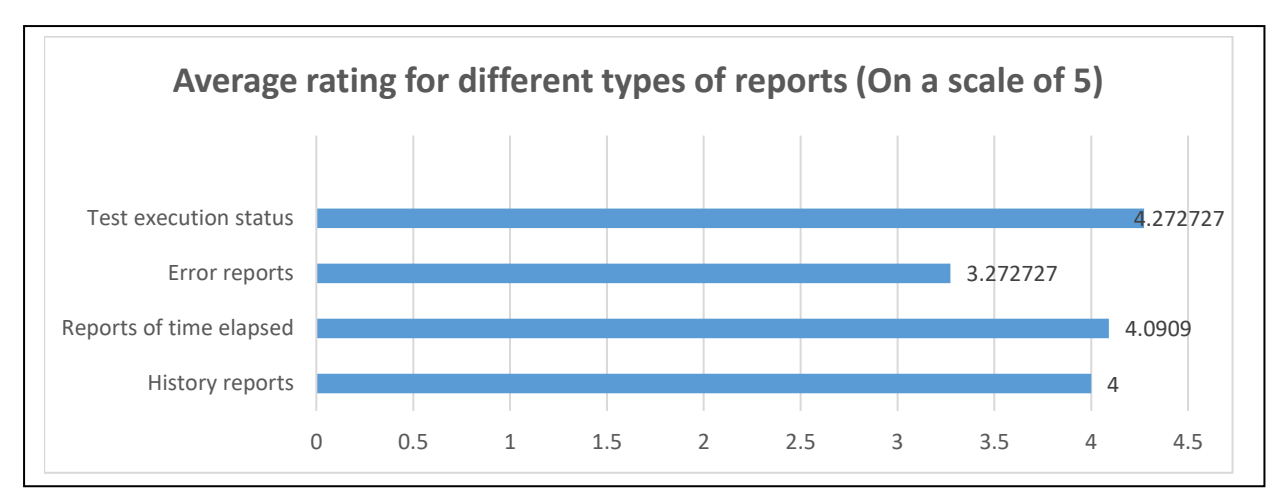

<span id="page-31-0"></span>*Figure 3.3.7: Bar Chart - Average Rating for Different Types of Reports Required by QA Leads* 

It can be seen that there is not much of a difference in the ratings for different types of reports. It can be concluded that every type of report is essential in general for a QA Lead.

#### 3.3.3.2 QA Engineer

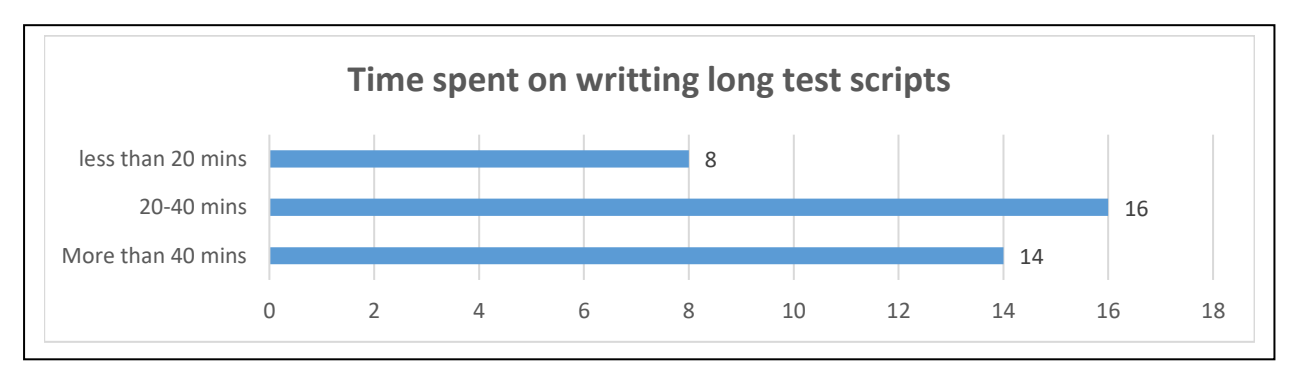

<span id="page-31-1"></span>*Figure 3.3.8: Bar Chart - Distribution of Time Spent on Writing Long Test Scripts*

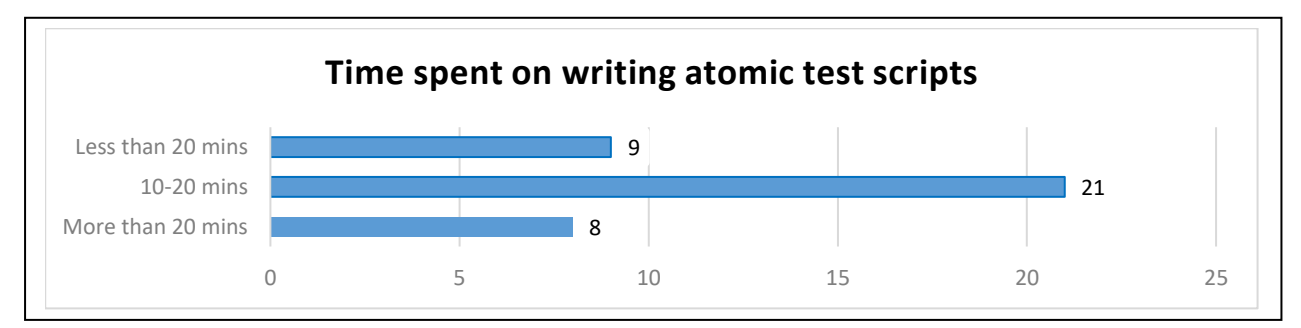

<span id="page-31-2"></span>*Figure 3.3.9: Bar Chart - Distribution of Time Spent on Writing Atomic Test Scripts*

<span id="page-31-3"></span>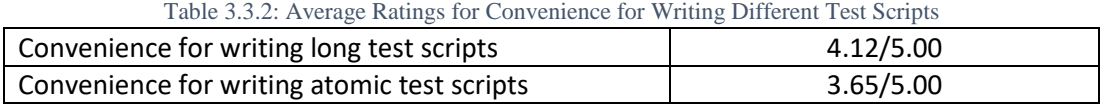

From the above figures, it can be seen that on average, the time being spent to write a long test script will be 20-40 minutes, which is relatively high. Thus the new tool needed a feature to compile a long test script within a less time duration. Also according to Table 4.3.2, participants have indicated that they find it more convenient to write a long test script rather than an atomic test script. This could be incorporated to the new tool by the feature to create test flows.

#### 3.3.3.3 Developer

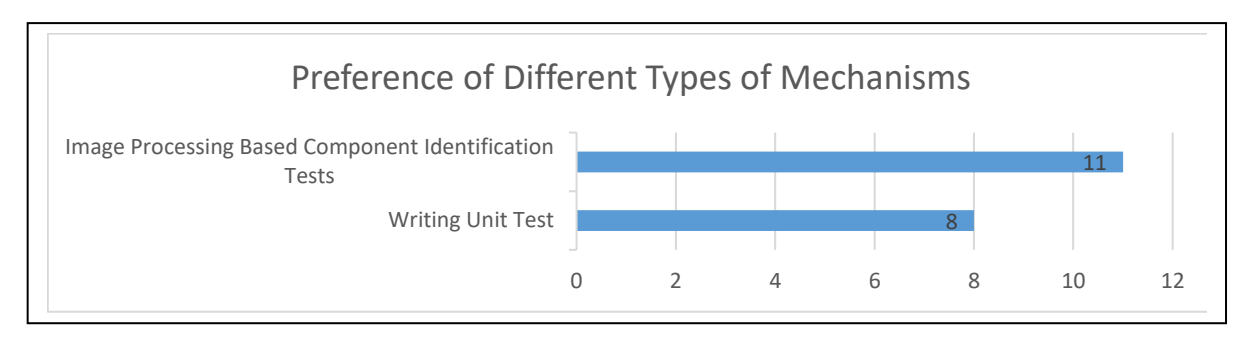

*Figure 3.3.10: Bar Chart - Preference for Different Types of Test Mechanisms*

<span id="page-32-1"></span>According to Figure 3.3.10, a higher number of developers prefer an approach to eliminate the code level access requirement in the test mechanisms.

#### 3.3.3.4 QA Intern

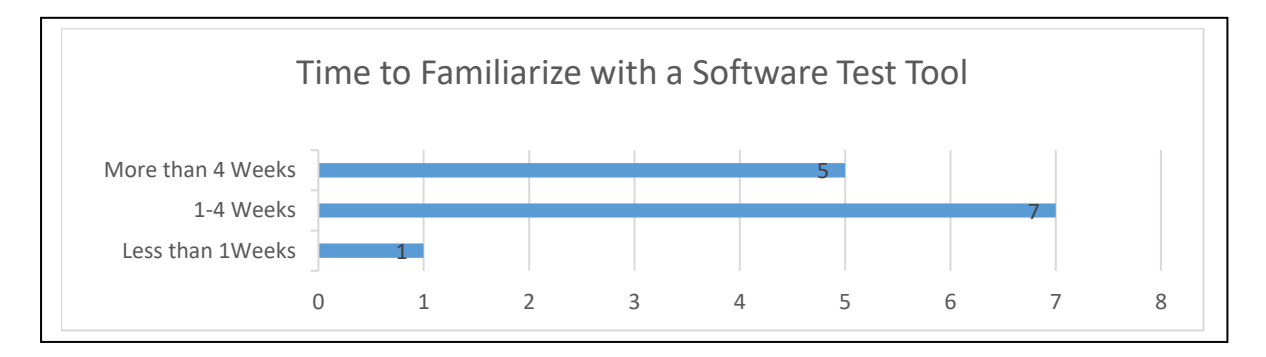

*Figure 3.3.11: Time to Familiarize with a Software Test Tool*

<span id="page-32-2"></span>Figure 4.3.11 shows that average time for an intern to familiarize with a software automation tool is from one week to four weeks which is a considerable time period when compared to the total period of time he/she works in the particular company. Thus, the new tool should have a shorter learning period which also needs the feature of easiness to handle.

## <span id="page-32-0"></span>3.3.4. Feedback Responses Analysis for Additional Comments

Mostly stated drawbacks of currently used software test automation tools were,

- Need code level access to identify the test components
- Most tools required the company to write a framework to enable the compatibility between the software product and the test tool
- Complexity of the testing tool in terms of writing test scripts

# <span id="page-33-0"></span>3.3.5 Analyzing Brainstorming Feedback Responses

Brainstorming session was carried out with 14 QA Engineers at my workplace. The summary of the responses are as follows.

 What are the drawbacks of software automation tools in general from the perspective of a QA engineer?

- Incompatibilities between the software product and the test tool platform. QA teams may sometimes have to implement a framework on their own to fully support the system.
- Occurrence of complex test scenarios which cannot be automated easily using the existing tools.
- How can we improve the existing mechanisms in test automation?
- Most needed requirement was suggested as to come up with a tool which doesn't require code level access to identify GUI components.
- The new tool have to work well in multiple platforms (Eg: Windows, Linux, Mac, Android, etc.)
- What are the technologies which will be more suitable to develop a new test automation tool?
- Image processing, neural networks, Data mining
- What could be the added benefits of a new test automation tool?
- Ability to generate test reports in a wide range
- What challenges could incur when developing the new test automation tool?
- Making the new tool compatible with all the platforms (i.e. ensure that there is no need of a tailor-made framework).
- Not compromising the operating speed of the tool when the number of features added is increased.

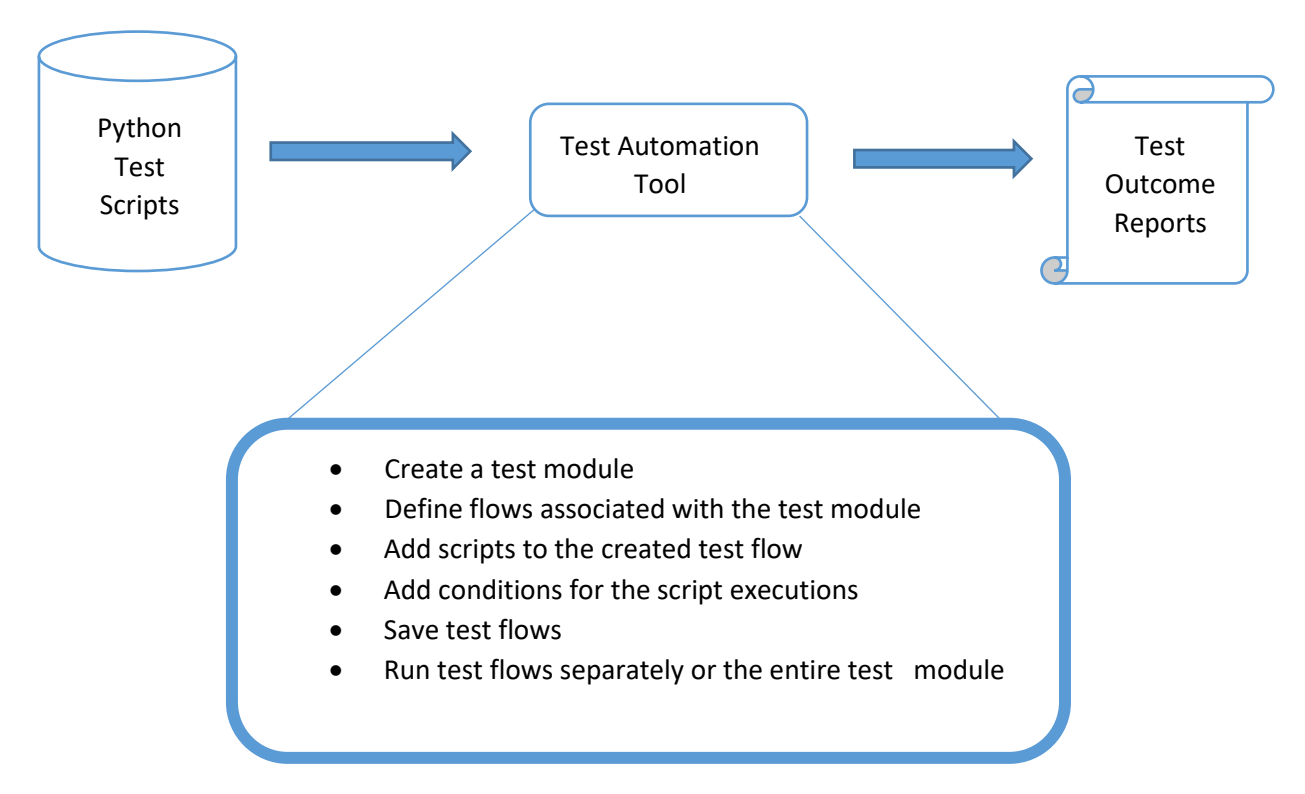

# <span id="page-33-1"></span>3.4 Context Diagram

<span id="page-33-2"></span>*Figure 3.4.1: High Level Context Diagram of the Proposed Solution* 

A high level context diagram (Figure 4.4.1) could give a bird's eye view about the proposed test automation tool. Here, the proposed test automation tool will load the python test scripts generated by the image processing based component identification tool (Eg: Sikuli) and will perform the tasks mentioned in the diagram. More understanding of the test modules and test flows can be obtained from Figure 4.4.2. At the end of the testing process, necessary reports will be generated automatically based on the test outcome.

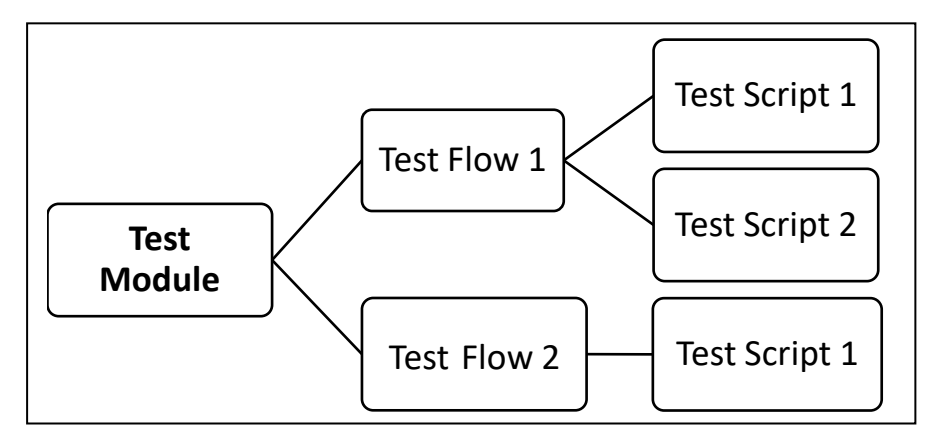

*Figure 3.4.2: Structure of a Test Module*

# <span id="page-34-2"></span><span id="page-34-0"></span>3.5 Use Case Model

## <span id="page-34-1"></span>3.5.1 Use Case Diagram

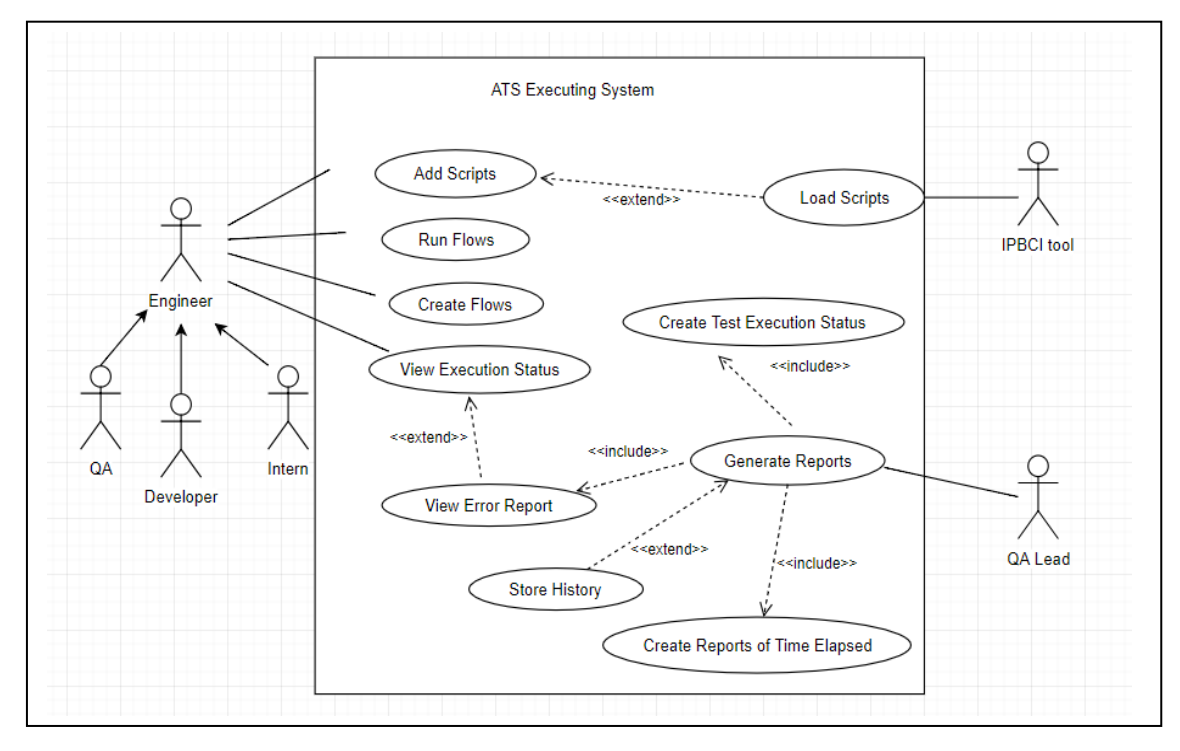

#### *Figure 3.5.1: Use Case Diagram for the Automated Test Script Executing Tool*

<span id="page-34-3"></span>Figure 4.5.1 illustrates different types of users which could interact with the proposed automated test script executing tool. There are five actors involved in this use case diagram. They are, QA Engineer, Developer, the Intern (All three inherits from class Engineer), QA Lead, and the IPBCI tool.

Initially IPBCI tool will load the predefined test scripts to the system. Then the three types of engineers can add those scripts to test flows and execute these flows using the tool. They can also view the execution status of each test script being run. The QA lead, whose interest lies much on the reports generated by test outcomes for further analysis. Using these reports he can obtain information on test statuses, errors incurred, time elapsed for each test case and history details. Based on these information he can prepare other analytical documents to provide in-depth details on the testing process.

## <span id="page-35-1"></span><span id="page-35-0"></span>3.5.2 Use Case Specifications

#### Use Case Add Script Add Script Description **Tester load created test scripts** Actor **Actor** QA Engineer, Developer, Intern Pre-condition Created test scripts should be available Extend Use case Load Scripts Main Flows 1. Create a module 2. Create a test flow to the module 3. Load test scripts 4. Use case terminate Post Condition Scripts are available to add to the flows

#### Table 3.5.1: Use Case Specifications for 'Add Script' Task

#### Table 3.5.2: Use Case Specifications for 'Create Flow' Task

<span id="page-35-2"></span>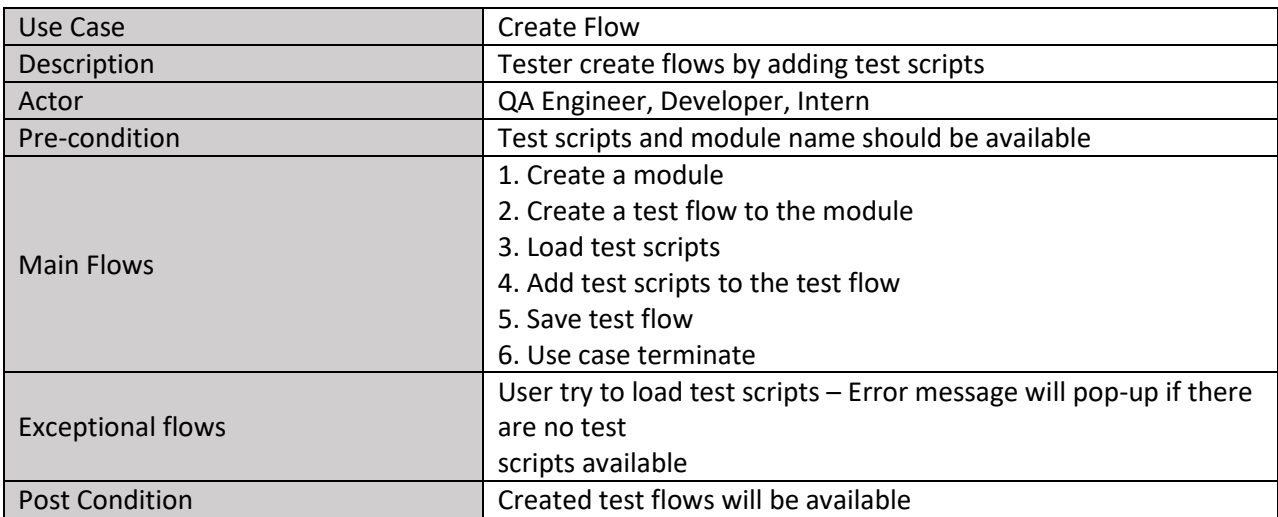

#### Table 3.5.3: Use Case Specifications for 'Run Flow' Task

<span id="page-35-3"></span>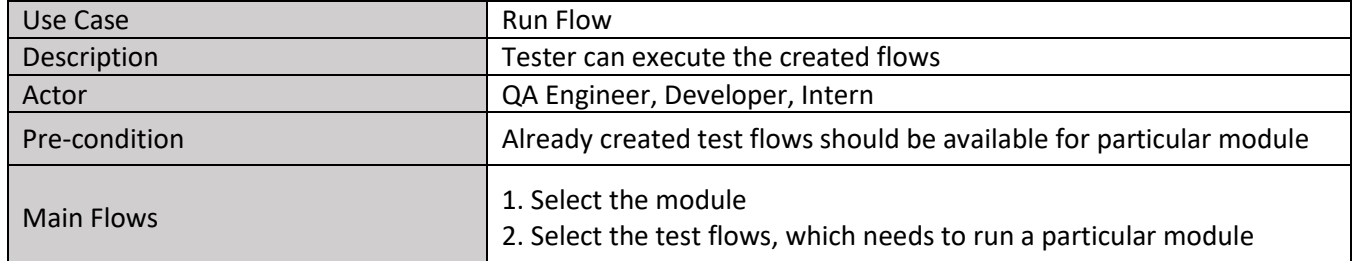

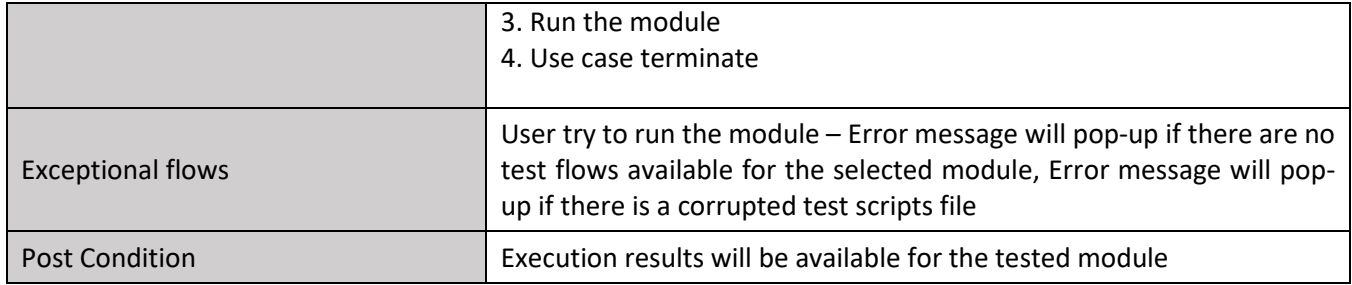

#### Table 3.5.4: Use Case Specifications for 'View Execution Status' Task

<span id="page-36-0"></span>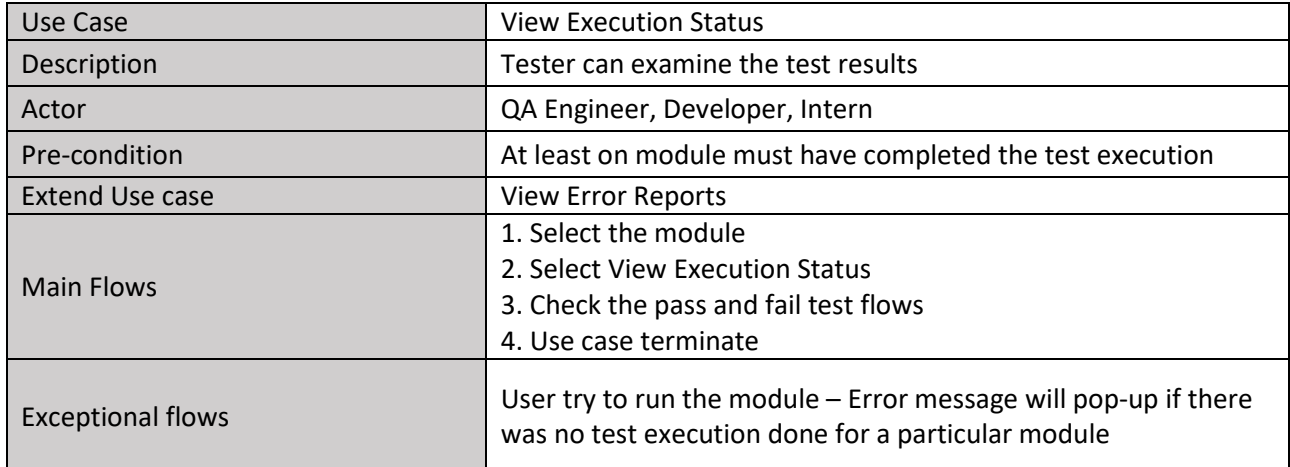

#### Table 3.5.5: Use Case Specifications for 'Load Script' Task

<span id="page-36-1"></span>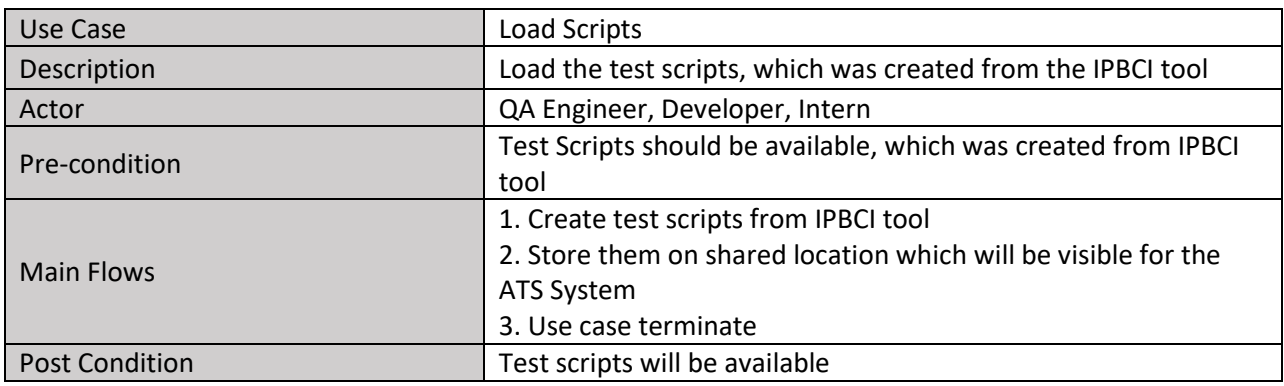

#### Table 3.5.6: Use Case Specifications for 'Generate Report' Task

<span id="page-36-2"></span>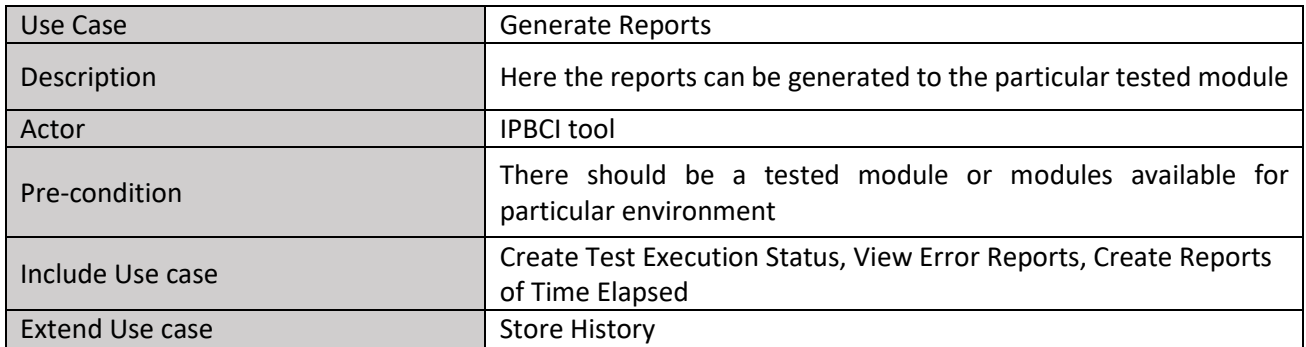

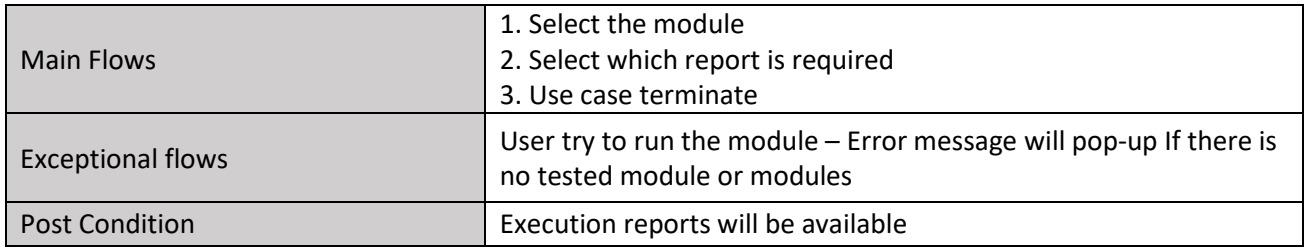

#### Table 3.5.7: Use Case Specifications for 'Create Test Execution Status' Task

<span id="page-37-0"></span>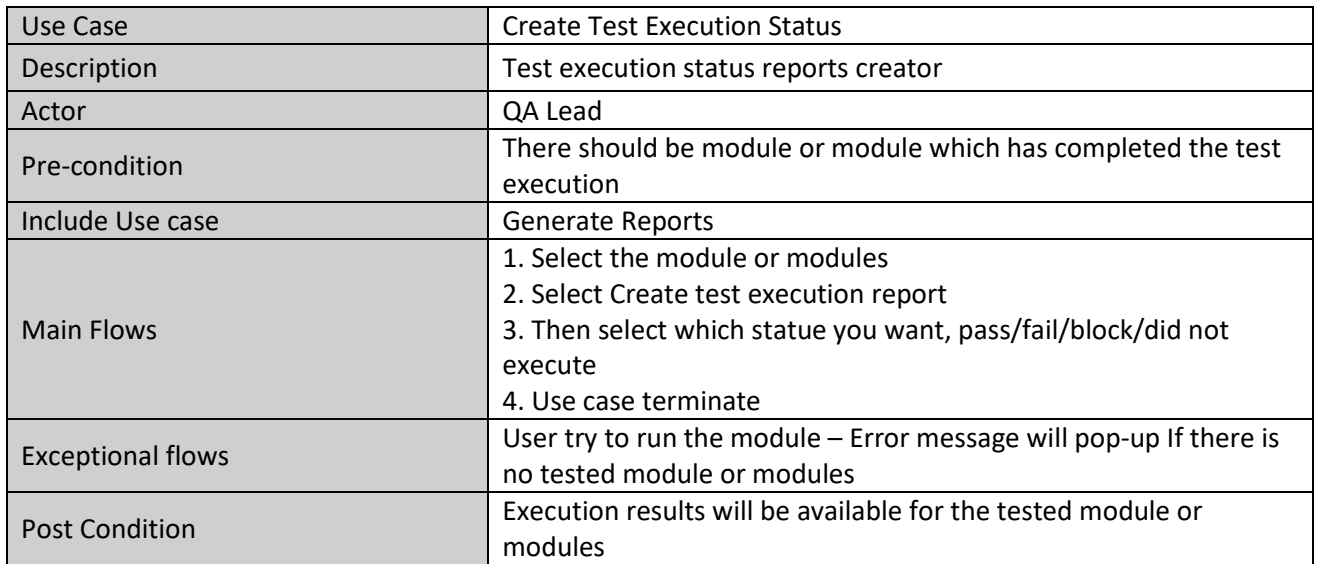

#### Table 3.5.8: Use Case Specifications for 'View Error Report' Task

<span id="page-37-1"></span>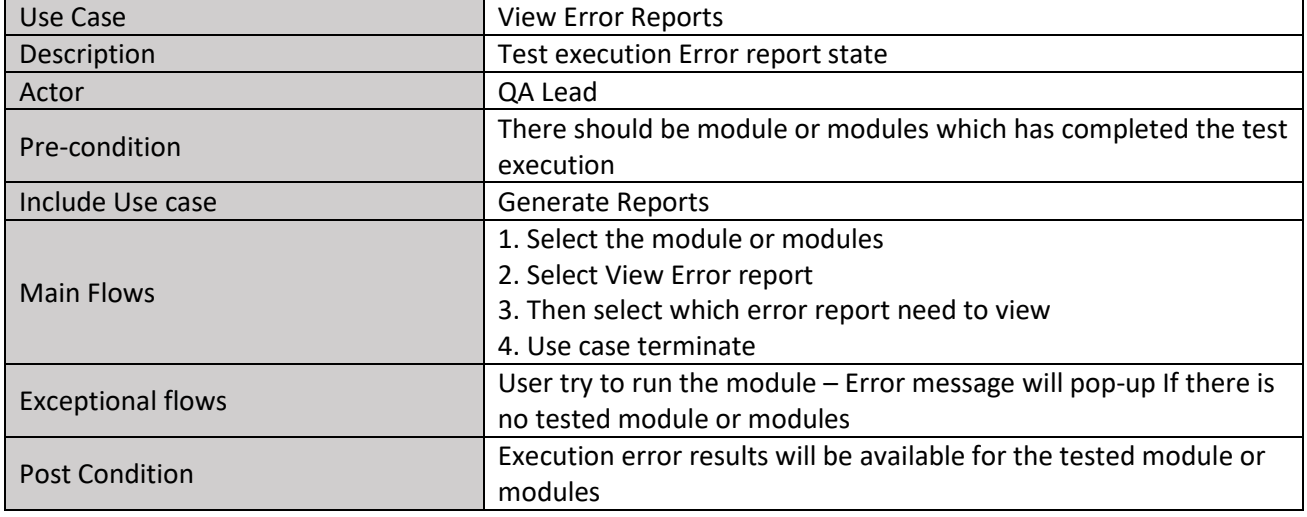

#### Table 3.5.9: Use Case Specifications for 'Create Reports for Time Elapsed' Task

<span id="page-37-2"></span>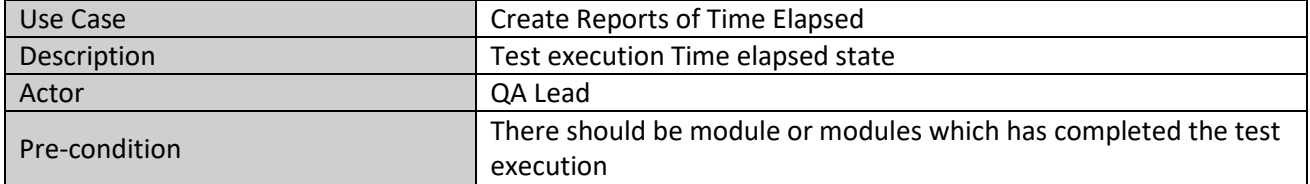

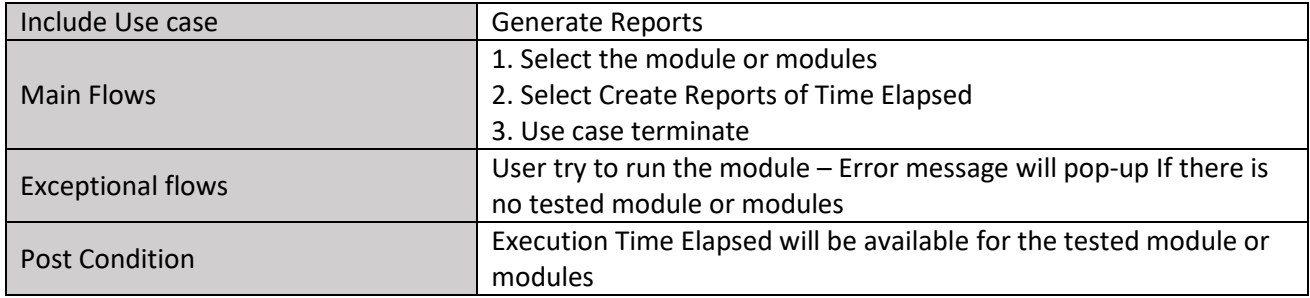

#### <span id="page-38-1"></span>Use Case Store History Description **Past test execution History can be viewed from here** Past test execution History can be viewed from here Actor **QA Lead** Pre-condition There should be module or modules which has completed the test execution Include Use case Generate Reports Main Flows 1. Select the module or modules 2. Select History 3. Use case terminate Exceptional flows User try to run the module – Error message will pop-up If there is no tested module or modules Post Condition **Execution History will be available for the tested module or** modules

#### Table 3.5.10: Use Case Specifications for 'Store History' Task

# <span id="page-38-0"></span>3.6 Functional Requirements

Time and resource constraints make it essential to prioritize the identified requirements found via the requirement elicitation process, in order to ensure the most critical requirements are given the highest attention. Table 4.6.1 depicts the definition of priority levels which will be used to categorize both functional and non-functional requirements.

<span id="page-38-2"></span>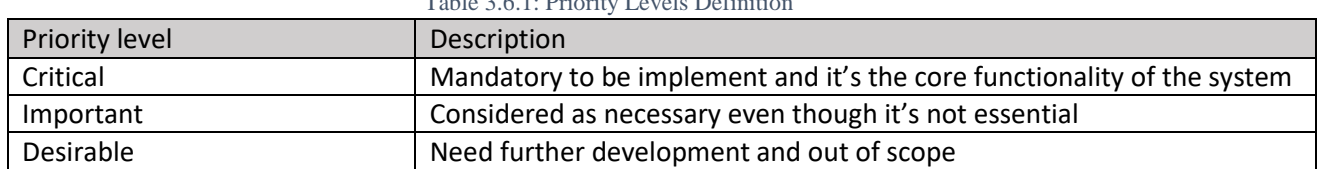

#### Table 3.6.1: Priority Levels Definition

Table 3.6.2 shows the identified functional requirements along with their corresponding priority levels and the use case.

<span id="page-38-3"></span>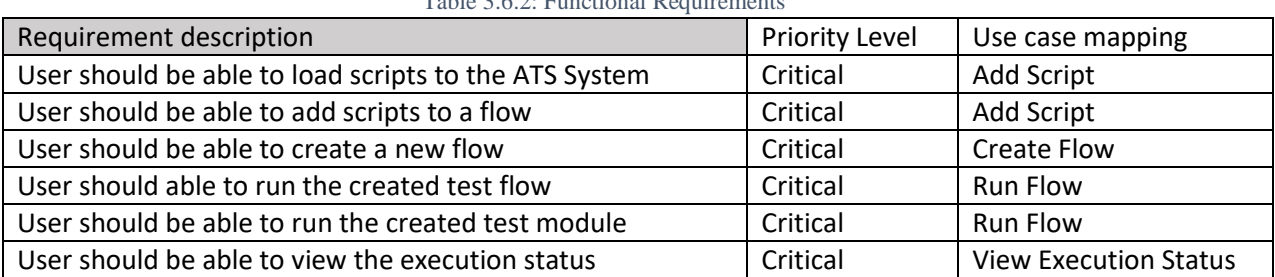

#### Table 3.6.2: Functional Requirements

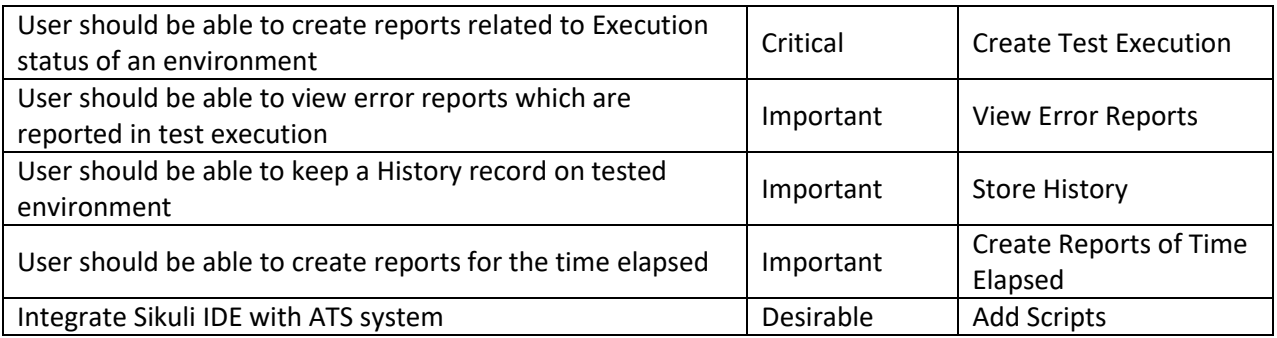

# <span id="page-39-0"></span>3.7 Non Functional Requirements

With the purpose of providing better user satisfaction, enhancing performance and maintainability, a set of non-functional requirements are defined for the project and they are also prioritized according to the importance of each.

<span id="page-39-2"></span>

| Requirement description                                                                | <b>Priority Level</b> |
|----------------------------------------------------------------------------------------|-----------------------|
| Test execution should not be slow due to many test flow executions                     | Critical              |
| This tool should be user friendly                                                      | Critical              |
| Should work on any windows operating system above Windows XP                           | Important             |
| Need to verify whether there are unnecessarily scripts getting load into the<br>system | Desirable             |

Table 3.7.1: Non-Functional Requirements

# <span id="page-39-1"></span>3.8 Summary

This chapter presented about how the project scope would be redefined and restructured to incorporate the requirements of various stakeholders, namely, QA Lead, QA Engineer, Developer and Intern. Their expectations and information gathered from the literature review was very useful to define the final set of functional and non-functional requirements.

As per Chapter 2, it was identified that software test automation tools which could execute the test scripts in batches, and also generate customized reports with various test statistics was not available in the market. Even there are tools which could perform these tasks to a certain extent, it was still questionable, as the expected outcomes are limited due to various reasons.

This need to come up with a novel solution was further justified by the information processed via other requirement elicitation processes such as questionnaires and brainstorming sessions. The final model of the system is depicted in the form of a context diagram and the related users were modeled in the use case diagram.

Finally, with all the information gathered, functional and non-functional requirements were defined and they were prioritized based on the importance and the impact.

# **Chapter 4: Design**

- 4.1 Chapter Overview
- 4.2 High Level Design
- 4.3 System Design
- 4.4 Design Goals for Overall Solution
- 4.5 Chapter Summary

# <span id="page-41-0"></span>Chapter 4. Architecture and Design

# <span id="page-41-1"></span>4.1 Chapter Overview

Chapter 5 intends to provide an in-depth analysis over the proposed system architecture for the ATS tool. It starts with the presentation of the high level design of the solution via a rich picture and the high level architecture diagram. The purpose of the high level design would be to provide a bird's eye view to the system. Later on, the system design will be presented through a class diagram and sequence diagram with the descriptions and finally the overall design goals are stated.

# <span id="page-41-2"></span>4.2 High Level Design

The purpose of high level design is to provide the big picture of the proposed solution also incorporating the requirements gathered via requirement elicitation process. Here the overall solution is provided with more precise details. Later on, these designs can be improved with finer details in order to obtain the detailed steps involved to develop the project.

## <span id="page-41-3"></span>4.2.1 Prototype features

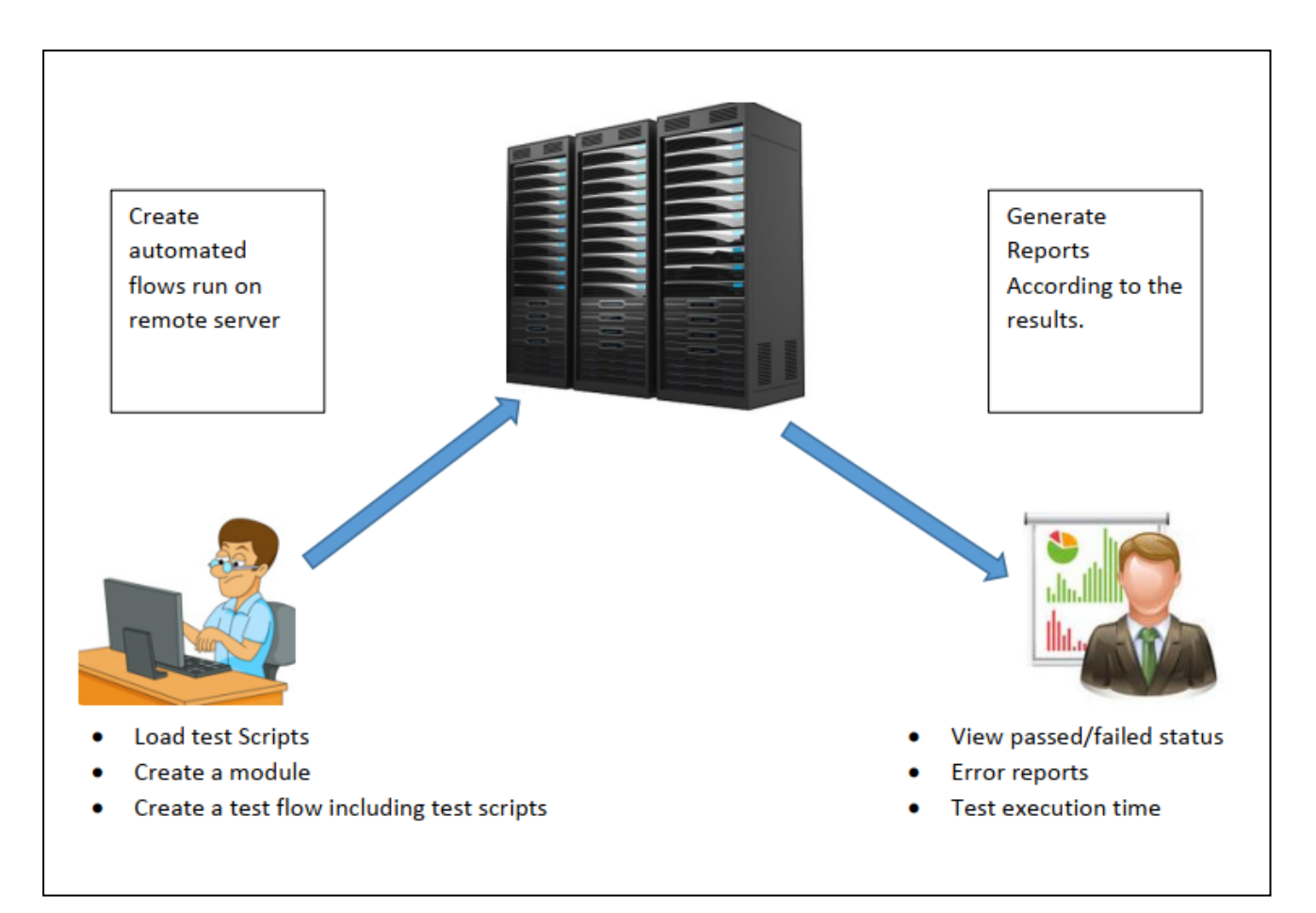

#### <span id="page-41-4"></span>*Figure 4.2.1 Porotype features*

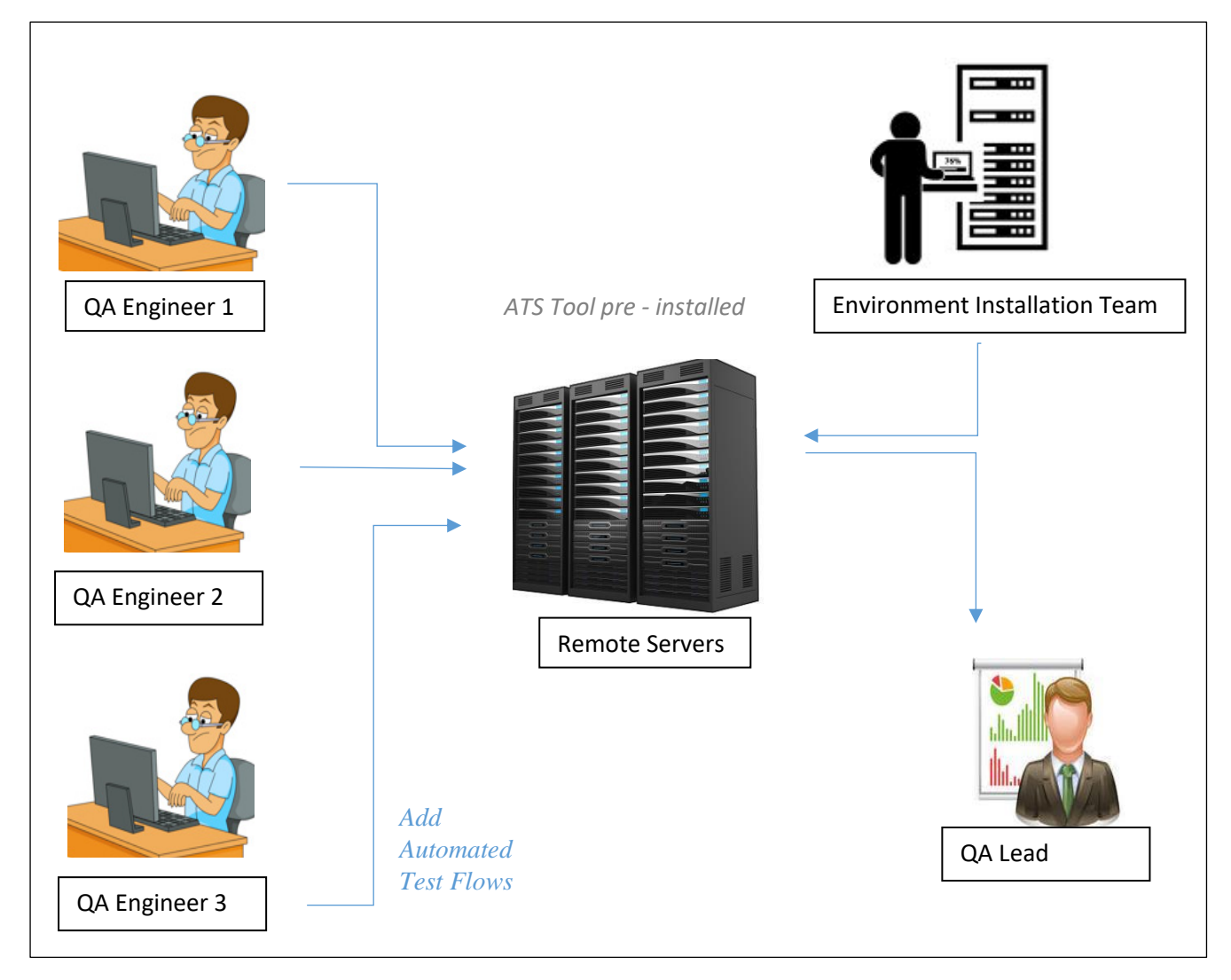

## <span id="page-42-0"></span>4.2.2 Rich Picture of the ATS Executing tool

*Figure 4.2.2: Rich Picture of the ATS System*

<span id="page-42-1"></span>Figure 4.2.2 depicts the rich picture of the proposed automated test script executing system. It displays how the tool is connected to the users and how the overall system would function. The rich picture will define the high level idea through a graphical representation, creating a very basic design model. Using a suitable design methodology, this could be expanded.

In brief, the new ATS tool will be initially installed to a centralized remote server, in which the environment installation team will set up the test environments to execute the test scenarios. Then the tool will create the test module and corresponding test flows and QA engineers could add test scripts accordingly. Several QA engineers could perform this task simultaneously. Once the test is over, test statistics will be presented in the form of test reports to the QA Leads.

## <span id="page-43-0"></span>4.2.3 High Level Architecture

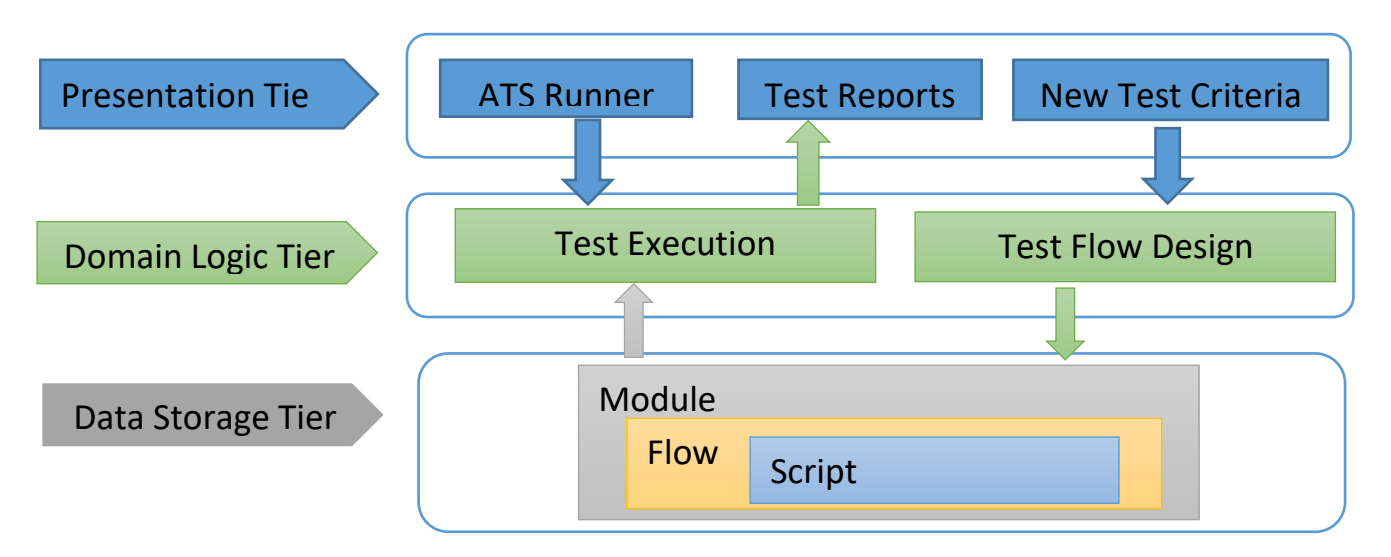

*Figure 4.2.3: High Level Architecture Diagram*

<span id="page-43-2"></span>Three - Tier architecture is an industry certified software architecture model which support modelling of enterprise-level client/server applications. Main advantage of the three-tier architecture is to be upgraded or replaced independently by allowing any of the three tiers. Scalability, security and fault tolerance are capable in three-tier architecture. The high level architecture of the proposed system was modelled using the three-tier architecture due to the above mentioned reasons.

Presentation tire contains three modules that would be exposed to the outside world.

- **ATS Runner:** This module has the potential to select the modules for the test execution.
- **Test Reports:** This generates the test reports for the test execution.
- **New Test Criteria:** This module can define a new testing scenario/area.

The business logic of the system was carried out in the domain logic tier.

- **Test Execution Engine:** This module will load and execute the test scripts which are corresponding to the given test flow.
- **Test Flow Design:** This will design the flows by adding test scripts.

Data storage tier contains the storage procedure of the modules, flows and Scripts.

# <span id="page-43-1"></span>4.3 System Design

The set of tasks being followed from the beginning till the completion of a software development process if known as the design methodology. The chosen approach is chosen based on several factors like requirements of various stakeholders, type of software being developed (i.e. desktop application or mobile application etc.), the development environment, and time period of the project etc. In this project, the system design could be elaborated in two ways namely, class diagram, and the sequence diagram.

## <span id="page-44-0"></span>4.3.1 Class Diagram

The class diagram [21] is a static representation of the software application being developed. Apart from the visualization and documentation of the system, this class diagram could be used as the foundation to develop executable code of the software system. As class diagrams could be directly mapped with object oriented languages, it is widely being used in practice. It depicts the attributes and operations of a class as well as the different types of constraints, associations and collaborations of the system. Unlike to other UML diagrams which only shows the sequential flow of an application, class diagram serves a multiple number of purposes including describing the functionalities of a system, analyzing the static view of an application and also to be used as the underlying path in creating component and deployment diagrams.

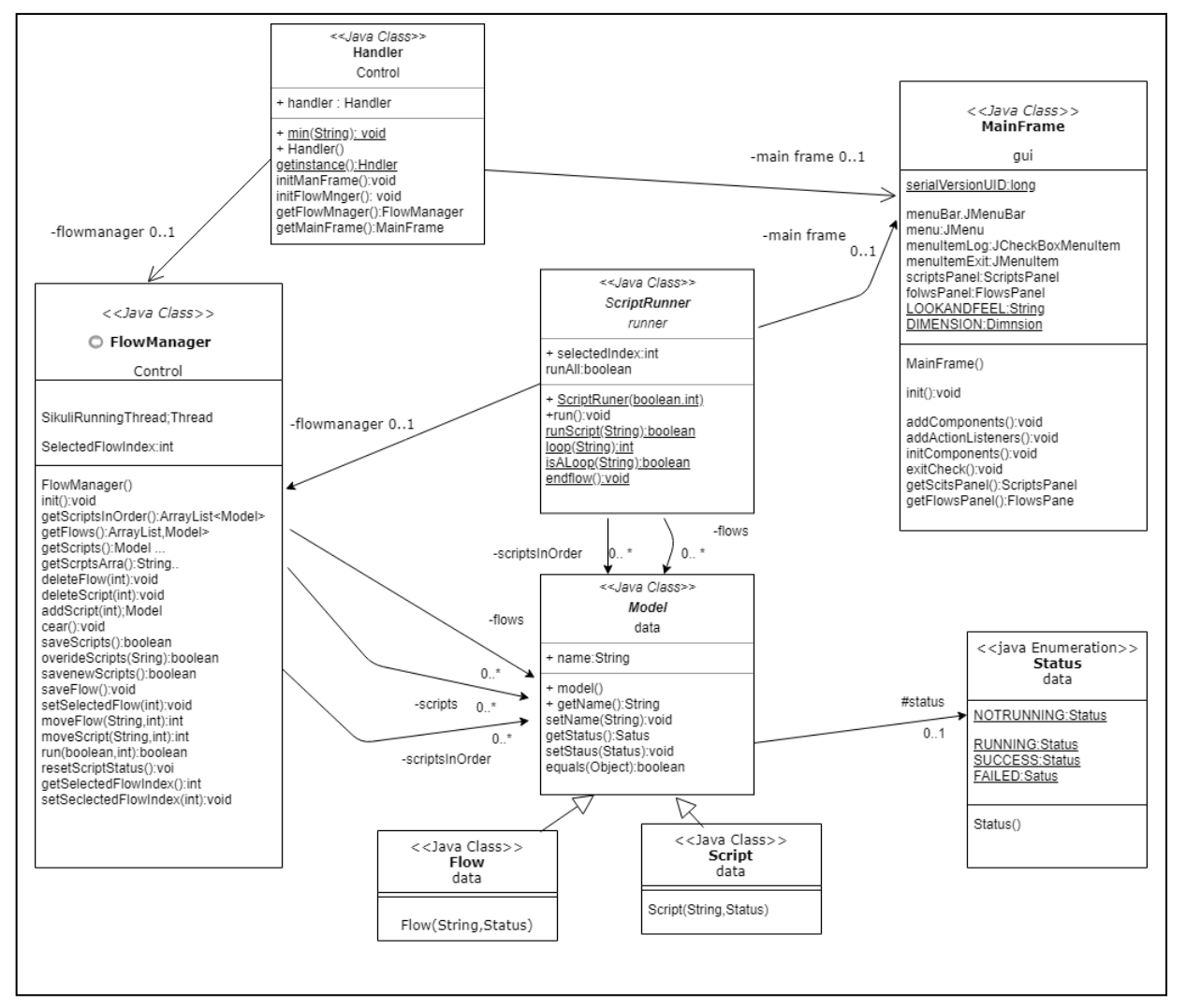

*Figure 4.3.1: Class Diagram of ATS System*

<span id="page-44-1"></span>Classes shown in Figure 4.3.1 are the core classes of the ATS system which handle the main work flow of the system. Table 4.3.1 describes the purpose of each Class.

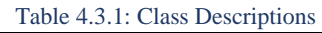

<span id="page-44-2"></span>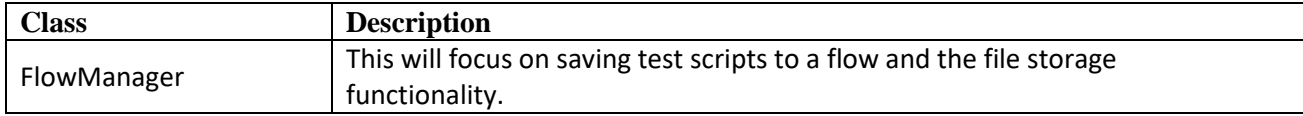

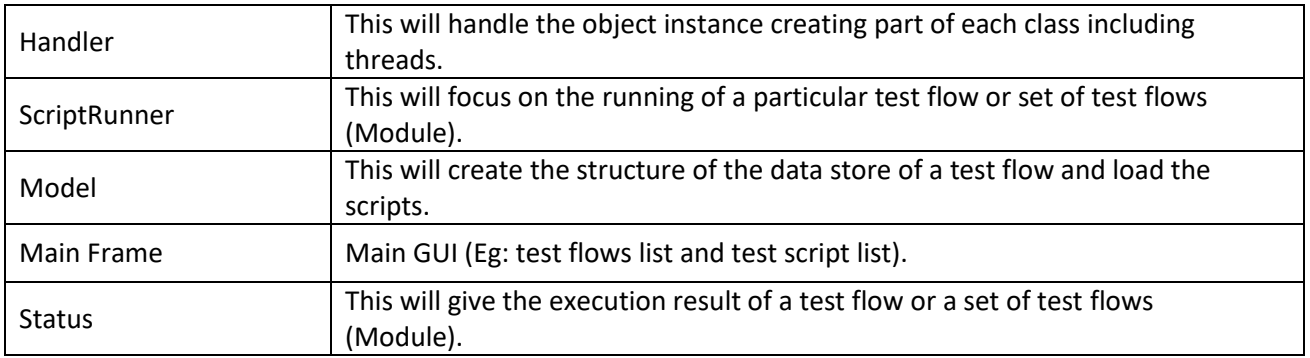

# <span id="page-45-0"></span>4.3.2 Sequence Diagram

The sequence diagram (Figure 4.3.2) shows the sequence of actions taking place when a certain action is performed.

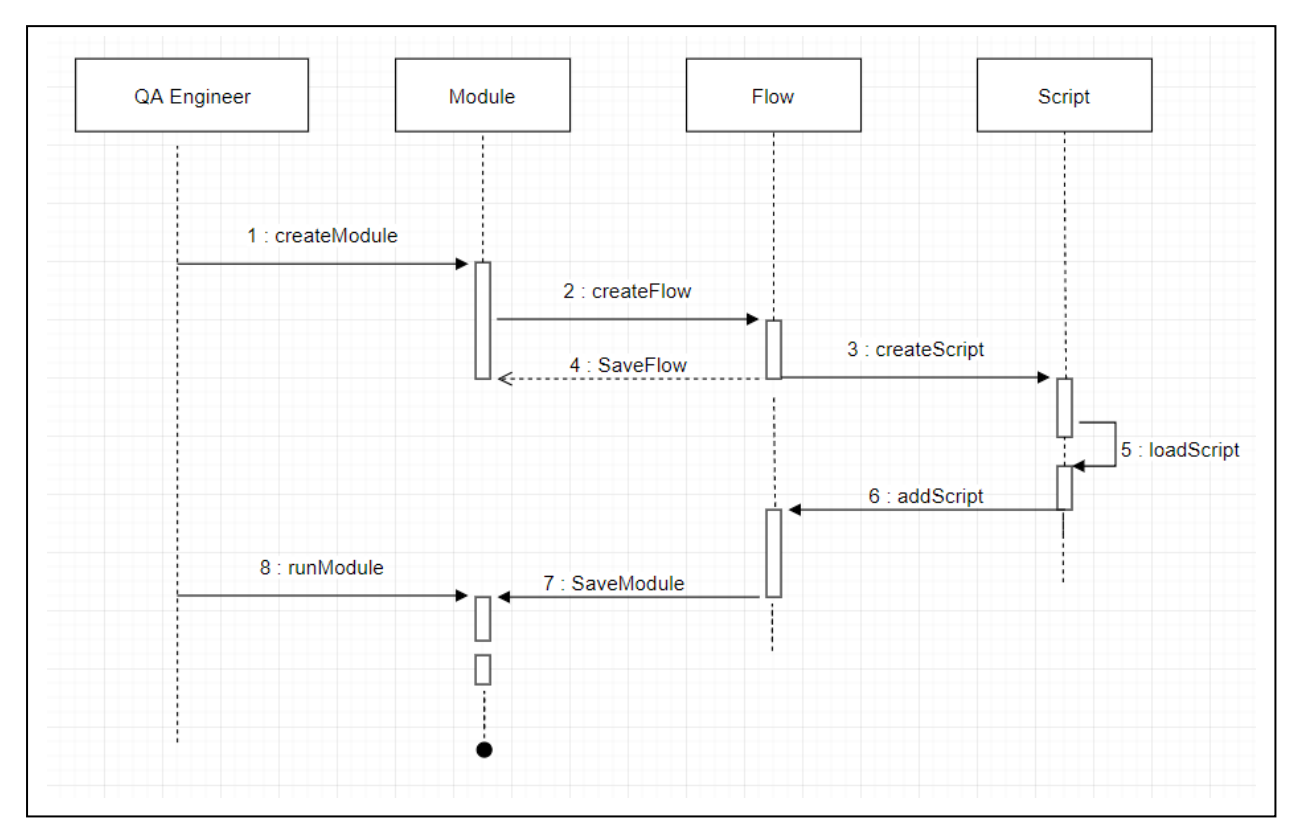

<span id="page-45-1"></span>*Figure 4.3.2: Sequence Diagram of ATS System*

## <span id="page-46-0"></span>4.3.3 Script file and Flow file storage procedure

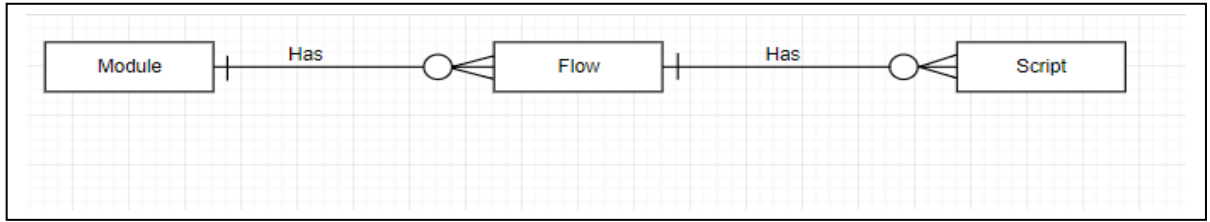

Entity Relationship diagram for module, flow and script file storage is as in the Figure 4.3.3.

<span id="page-46-3"></span>Module to flow and flow to module has one to many entity relationship.

## <span id="page-46-1"></span>4.4 Design Goals for Overall Solution

Throughout the design phase, following aspects were paid keen attention as the design goal of the overall solution.

• Accuracy

Accuracy of the overall solution is considered to be a very important design goal as this tool is being directly deployed for the QA activities in a company. As QA activities being very critical to ensure the correct functionality without any bugs, accuracy of the solution is considered crucial. Highest possible accuracy of all the related modules in the proposed architecture will ensure the accuracy of the outcome of the tool.

• Scalability

Scalability in the design means that its ability to support expansions. As the scalability of the design is increased, it is easier to incorporate various changes and increase the number of users without compromising the performance and the functionality of the system. It gives more flexibility to the system.

• Neatness

The non-technical users. The neatness of the design also contributes towards the ability to easily debug the source code as well as the understandability.

• Portability

System can be easily installed in several servers to run the automated scripts and could be executed in any test environment.

### <span id="page-46-2"></span>4.5 Chapter Summary

The high level design of the proposed solution is presented via a rich picture and a high level architecture which highlighted the basic functionality the ATS executing system. The system design was described using Class diagram, Entity Relationship diagram and Sequence diagram. The set of defined classes include FlowManager, Handler, ScriptRunner, Model, Main Frame, and Status. The actions happening in the system from creating test module to executing the module, is presented in the sequence diagram. The relationship between the three main entities related to the system; module, flow, and script is presented in the entity relationship diagram. Finally, the overall design goals such as accuracy, scalability, neatness, and portability were discussed with reference to the ATS tool.

*Figure 4.3.3 ER Diagram for file storage*

# **Chapter 5: Implementation**

- 5.1 Chapter Overview
- 5.2 Technology Selection
- 5.3 Core Implementation
- 5.4 Look and feel of the proposed ATS System
- 5.5 Chapter Summary

# <span id="page-48-0"></span>Chapter 5. Implementation

# <span id="page-48-1"></span>5.1 Chapter Overview

Following the design phase, implementation will come as the next stage of the software development life cycle. This chapter discusses about the implementation of the proposed conceptual design of the solution. The chapter starts with the technology selection for the prototype development and then goes to describe the implementation process in detail. The corresponding code snippets and screenshots are included in order to describe the actual implementation details more clearly.

# <span id="page-48-2"></span>5.2 Technology Selection

There are so many different technologies that has been coincided and used to develop various types of automation tools. For this project I have selected the following list of technologies (Table 5.2.1).

<span id="page-48-5"></span>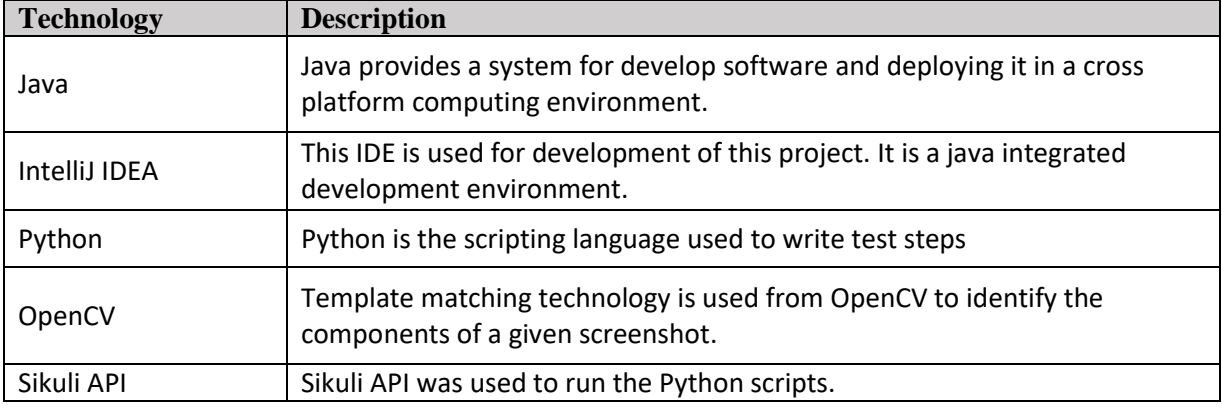

#### *Table 5.2.1: Technologies used*

# <span id="page-48-3"></span>5.3 Core Implementation

This section outlines several important core functionalities of the proposed system.

# <span id="page-48-4"></span>5.3.1 Saving a New Test Script to a Test Flow

In the below Figure 5.3.1, the code implementation done for the execution of a test flow is shown. This is one of the most important areas where the already created test script file names are stored in an execution order so that this file can be later read for the execution purpose.

This saved test flow file also contains the conditions which have been set for a particular script (Eg: Repeated conditions like for loop, for, while and also If, else are define in this saved test flow).

```
public boolean saveScripts() throws UnsupportedEncodingException, FileNotFoundException {
    if (!scriptsInOrder.isEmpty()) {
        if (selectedFlowIndex == -1) {
            return saveNewScripts();
        } else {
            return overideScripts(flows.get(selectedFlowIndex).getName());
    \} else {
        JOptionPane.showMessageDialog(Handler.getInstance().getMainFrame(), "Please set a flow to save");
        return false;
    þ
J.
public boolean overideScripts (String flowName) throws UnsupportedEncodingException, FileNotFoundException {
    FileManager.getInstance().writeList(scriptsInOrder, flowName);
    saveFlow();
    return true;
-1
public boolean saveNewScripts() throws UnsupportedEncodingException, FileNotFoundException {
    String flowName = JOptionPane.showInputDialog("Enter flow name :");
    if (f1owName := null) {
        flowName = flowName + ". flux";Flow newFlow = new Flow(flowName, Status.NOTRUNNING);
        if (!flows.contains(newFlow)) {
            FileManager.getInstance().writeList(scriptsInOrder, flowName);
            flows.add(newFlow);
            saveFlow();
            return true;
        \} else
            JOptionPane.showMessageDialog(Handler.getInstance().getMainFrame(),
                    "A flow with the given name already exist. please choose another name");
        return saveNewScripts();
    \} else {
        return false;
    J.
n
public void saveFlow() throws UnsupportedEncodingException, FileNotFoundException {
    FileManager.getInstance().writeList(flows, "order.txt");
J.
```
<span id="page-49-0"></span>*Figure 5.3.1: Code - Saving a new test script to a test flow*

## <span id="page-50-0"></span>5.3.2 Executing a Test Flow

Below Figure 6.3.2 shows the code implementation done for test flow creation. This is one of the most import areas where the already created test flow file is identified and execute the test scripts in an order which is stored in the test flow file. When a module is executed also, they will go through the flow names which are assigned to the module and execute the below code for the each test flow file by taking test flow file as an input.

```
private boolean runScript (String flowName) {
   flowName = flowName.substring(0, flowName.length() - 4);
    for (int x = 0; x < scriptsInOrder.size(); x++) {
       LogManager.getInstance().log("Started: " + scriptsInOrder.get(x).getName());
       scriptsInOrder.get(x).setStatus(Status.RUNNING);
        mainFrame.getScriptsPanel().repaint();
       int out = -1:
        String[] \arg s = \text{new String}[1];if (PropertyFileManager.getInstance().getProperty("open fileName")
                .equals(scriptsInOrder.get(x).getName())
                || PropertyFileManager.getInstance().getProperty("open fileName")
                        .equals(scriptsInOrder.get(x).getName())) {
            System.out.println("in :" + flowName + ":");
            \arg s[0] = \text{flowName};out = CambioRunner.run(PropertyFileManager.getInstance().getProperty Path("sikuliScriptDir")
                    + scriptsInOrder.get(x).getName(), args);
        } else if (isALoop(scriptsInOrder.get(x).getName())) {
            LogManager.getInstance().log("started to loop");
            out = loop(scriptsInOrder.get(x).getName());
        \lvert else \lvertout = CambioRunner.run(PropertyFileManager.getInstance().getProperty_Path("sikuliScriptDir")
                    + scriptsInOrder.get(x).getName());
        if (out == -1) {
           LogManager.getInstance().log("Failed: " + scriptsInOrder.get(x).getName());
            scriptsInOrder.get(x).setStatus(Status.FAILED);
            mainFrame.oetScriptsPanel().repaint();
            endflow():
            JOptionPane.showMessageDialog(mainFrame, "Script '" + scriptsInOrder.get(x).getName() + "' failed",
                    "Script failed", JOptionPane. ERROR MESSAGE);
            return false;
        LogManager.getInstance().log("Success: " + scriptsInOrder.get(x).getName());
        scriptsInOrder.get(x).setStatus(Status.SUCCESS);
        mainFrame.getScriptsPanel().repaint();
    \overline{\phantom{a}}return true;
۱J.
```
*Figure 5.3.2: Code - Executing a test flow*

### <span id="page-50-2"></span><span id="page-50-1"></span>5.3.3 Generate Log Reports of the Executions Status

In the implementation of the log files generator, first the system will generate xml file with the execution details. After that the system will generate a user friendly jasper report by reading the xml file content. This area is very important as it is the case where the status of the execution and the error logs are generated. Generated sample log report is shown below.

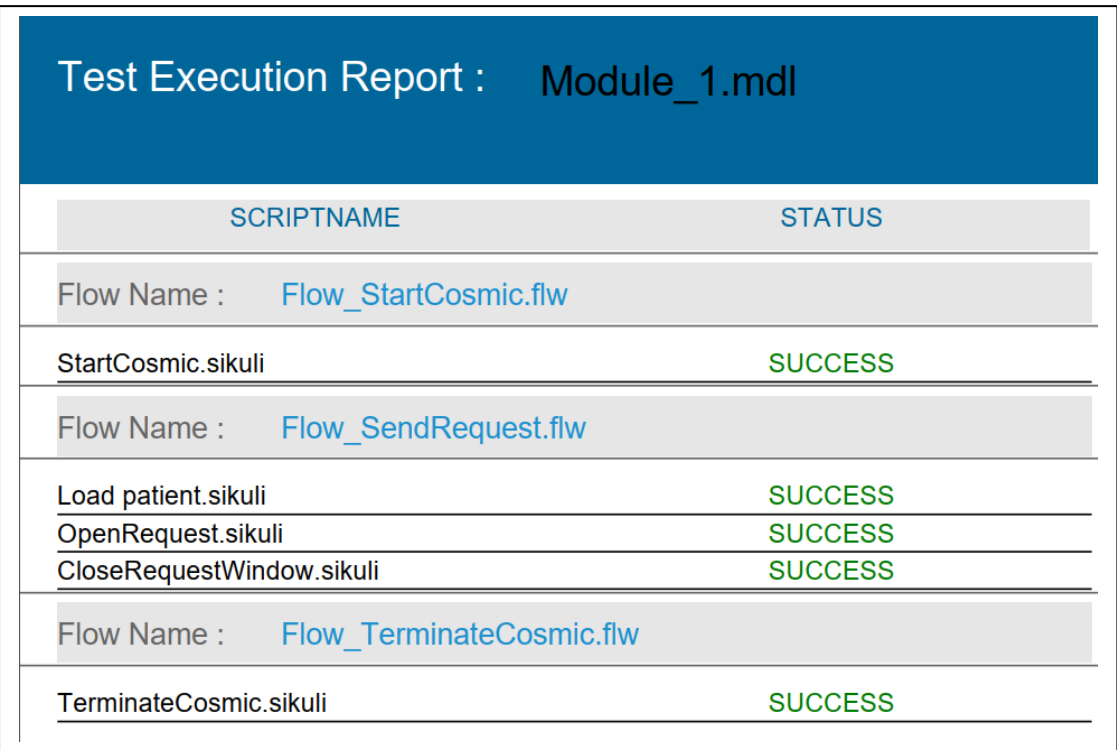

*Figure 5.3.3: Generated log report for some sample test execution flows*

<span id="page-51-1"></span><span id="page-51-0"></span>5.4 Look and feel of the proposed ATS System

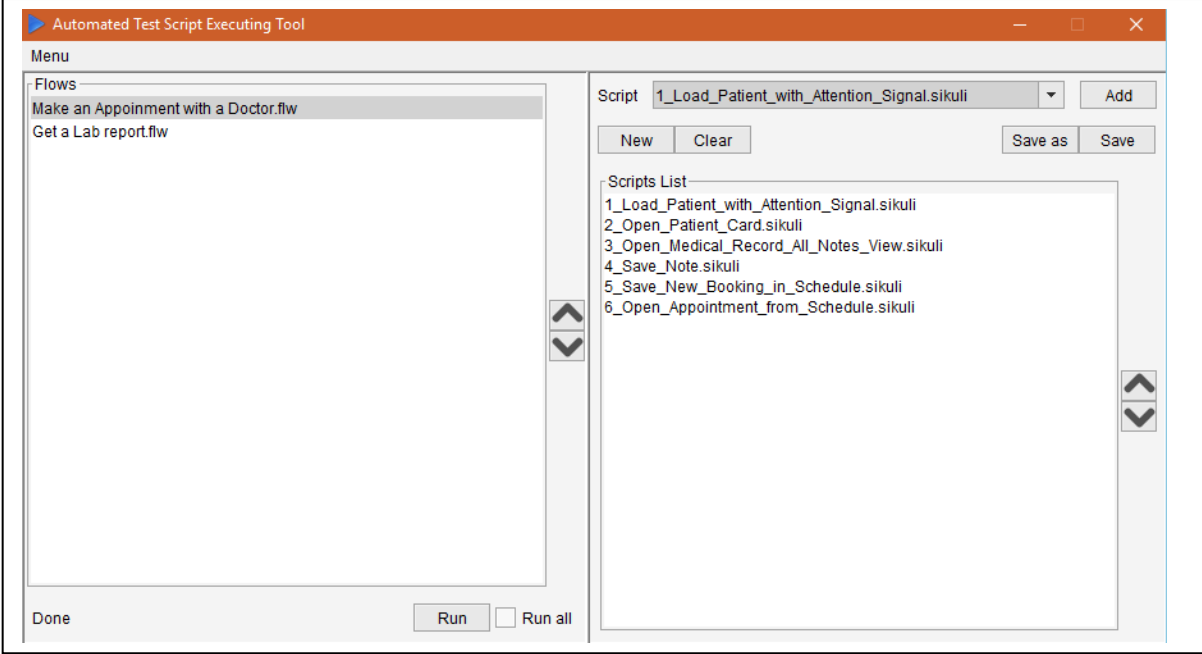

<span id="page-51-2"></span>*Figure 5.4.1 Look and feel of the proposed ATS system*

# <span id="page-52-0"></span>5.5 Chapter Summary

This chapter discussed about the implementation details of the proposed ATS tool. First it begins with the technologies and tools selection with reasoning. JAVA, IntelliJ IDEA, Python, OpenCV, and Sikuli API are the selected set of development tools for this project. Implementation details of saving test scripts to a test flow, executing a test flow, and generating log reports based on the test statistics are given through snapshots of the codes. The chapter ends with the look and feel of the implemented system.

# <span id="page-53-0"></span>**Chapter 6: Testing and Evaluation**

- 6.1 Chapter Overview
- 6.2 Objectives and Goals of Testing
- 6.3 Testing Criteria
- 6.4 Functional Testing
- 6.5 Integration Testing
- 6.6 Non Functional Testing
- 6.7 Limitations of testing process
- 6.8 Evaluation Criteria
- 6.9 Selection of Evaluators
- 6.10 Evaluation Methodology
- 6.11 Evaluator Feedback
- 6.12 Self-Evaluation
- 6.13 Evaluation of Functional Requirements
- 6.14 Chapter Summary

# Chapter 6. Testing and Evaluation

# <span id="page-54-0"></span>6.1 Chapter Overview

After the implementation stage of the proposed solution, the most important task is to perform the testing of both functional and non-functional requirements against the expected standard of level. The chapter will outline the testing criteria, testing methods, and finally, a thorough evaluation of the testing results in order to identify the remedies required in the future (if any).

In the testing process, to evaluate the performance of the system against the functional and the nonfunctional requirements was presented. Through this chapter, testing and the evaluation carried out by the external reviewers (mostly the different types of stakeholders) is presented along with their views and feedback given to the new ATS system. This also includes the self-evaluation carried out in order to identify the strengths and weaknesses of the project.

# <span id="page-54-1"></span>6.2 Objectives and Goals of Testing

In order to verify that the developed software system performs according to the defined requirements and produces the expected outcomes, software testing procedure is carried out. The key objectives of this process could be listed as:

- To verify and validate the functional and non-functional requirements of the system.
- To isolate the errors and defects of the system on order to revise those to get eliminated from.
- To ensure that final products contains no or negligible number of errors and bug.
- To keep enhancing and improving the product based on the test results.

# <span id="page-54-2"></span>6.3 Testing Criteria

When the implemented software system undergoes the testing process, it is the rigorous examination of the system to ensure that the pre-defined functional and non-functional requirements are satisfied and also, the quality expectations are met. To measure the software quality, there are two aspects being considered:

- Functional quality This focuses on both the product development features and the technical requirements based on the pre-defined functional requirements.
- Non-functional quality This is where the product is assessed against the fulfillment of the nonfunctional requirements defined for the product.

# <span id="page-54-3"></span>6.4 Functional Testing

The chosen software development methodology in **<referance>.** the Spiral Methodology, has the flexibility of conducting the testing tasks of the system being built in parallel with the product implementation phase. Thus, for this project, functional requirements of the Product were tested in the implementation stage itself which allowed more freedom to do necessary changes to eliminate the undesired results.

## <span id="page-54-5"></span><span id="page-54-4"></span>6.4.1 Testing Elicited Functional Requirements during Requirement Analysis

| Requirement                               | <b>Status</b> |
|-------------------------------------------|---------------|
| Load scripts from IPBCI to the ATS System | Passed        |
| Add test Script to a test flow            | Passed        |
| l Create new test flow                    | Passed        |
| Run created test flow                     | Passed        |

*Table 6.4.1: Testing Elicited Functional Requirements during Requirement Analysis*

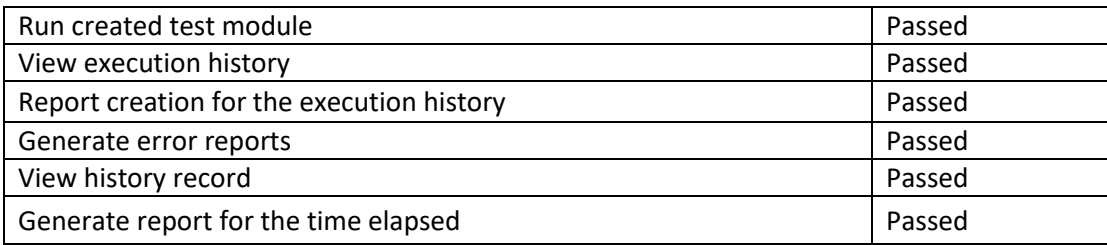

## <span id="page-55-0"></span>6.4.2 Testing Derived Functional Requirements during Implementation

It's not only the functional requirements which were finalized at the requirement analysis stage which is sufficient to guarantee the proper functionality of the developed solution. There are certain test cases which will be required for further evaluations with regard to the testing performance of the system and they are mentioned in Table 6.4.2.

*Table 6.4.2: Testing Derived Functional Requirements during Implementation*

<span id="page-55-5"></span>

| <b>Requirement</b>                                                | <b>Status</b> |
|-------------------------------------------------------------------|---------------|
| All field during data entering has to be validated                | Passed        |
| Navigation path using keyboard (Tab navigations) should work fine | Passed        |

# <span id="page-55-1"></span>6.5 Integration Testing

As the name implies, integration testing involves integrating each module of the system to test as a complete unit. In this ATS system there are several modules which perform tasks like adding scripts to the test flows, executing test flows, and generating customized test reports etc. It is important that a testing mechanism is there to test the entire product at one run.

The system was tested as to whether it could navigate from one function to another without any errors. No error was found with regard to that. Also, it was tested whether the connection with the file storage works properly and it is also verified as correct. Thus, it can be concluded that the system successfully passed the integration testing as well.

# <span id="page-55-2"></span>6.6 Non Functional Testing

The Spiral methodology not only allows the functional requirements to be tested, but also the nonfunctional requirements as well. The following sub sections describes about the testing results on the non-functional requirements defined earlier.

## <span id="page-55-3"></span>6.6.1 User Friendliness

This system was tested with 15 different users (QA Engineers, QA Leads and Developers) to check how much ratings they will give on user friendliness.

<span id="page-55-4"></span>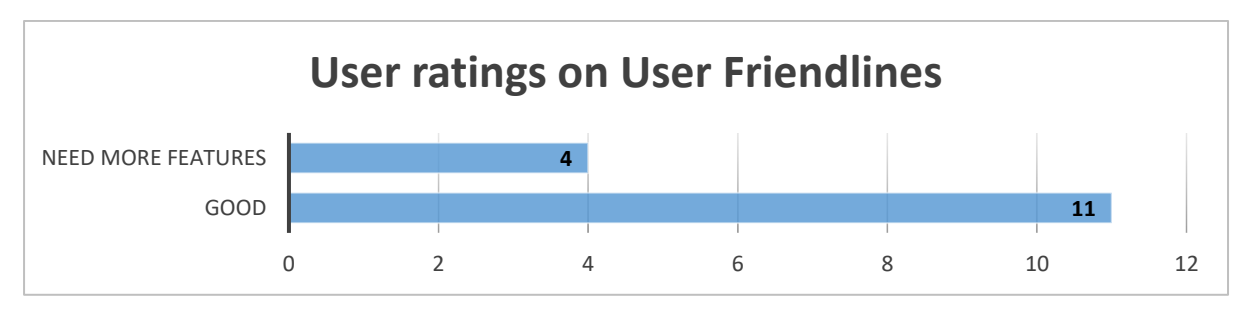

*Figure 6.6.1: User Friendliness Test Results*

From those 15 participants, some suggested that it will be easier for the users, if there is an option to drag and drop scripts and flows. And they also noted that it will look more supportive if there is more customization options for the reports like charts, fonts etc.

### <span id="page-56-0"></span>6.6.2 Performance

According to Table 7.6.1, the elapsed time to perform the tasks of loading the ATS tool, loading 50 scripts to the system, running a single test script of 5 steps and generating a module report was calculated. It can be seen that, the actual time spent on the relevant tasks are reasonable with the weight of workload.

<span id="page-56-5"></span>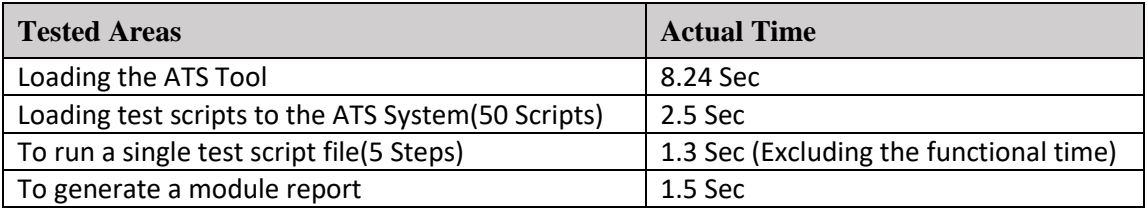

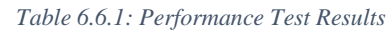

## <span id="page-56-1"></span>6.6.3 Load and Scalability Testing

To test the quality and the efficiency of a system in handling the load and the resources allocated is used to test the load and scalability of the system. There are many tools available in the market to do the load and scalability testing. The most popular tool is ApacheBenchmark [22] as it is much easier to present the test results. This tool was used to test the load and scalability of the ATS system. Core i7 processor of 3 GHz and 8GB of Ram and Windows 10 64bit version as the operating system.

Below are the results got from the ApacheBenchmark tool.

- Total data transferred is 871000 bytes for 1500 requests. It is around 50 test flows which has around 200 test scripts
- Test completed in 50.270s.
- Time per request was 14269.823 ms.
- **•** Transfer rate is received as: 48.45 (Kbytes/sec).
- The conclusion of the load testing of the ATS system has the capability of handling at least 100 or more.

# <span id="page-56-2"></span>6.7 Limitations of testing process

### <span id="page-56-3"></span>6.7.1 Difficulty in Testing the System for Various Resolutions of Display

As this tool uses image processing techniques, the resolution of the display, plays a vital role in correct functioning of the tasks. However, from the testing perspective, it is quite difficult to test the system for different types of resolutions of the displays. Thus, the validity of the test results is limited by the different types of resolutions that underwent the testing process.

## <span id="page-56-4"></span>6.7.2 Not Tested on Enterprise Level Environment

As the testing could not be done in a company-level where there are other factors which could affect the performance of the ATS tool, there is a possibility that the testing process did not cover all the

aspects of an enterprise level environment. There is room for several complications when it is deployed and tested in an enterprise level.

# <span id="page-57-0"></span>6.8 Evaluation Criteria

The criteria mentioned in Table 6.8.1 will be used as the base for the evaluation process. This will cover the main aspects of the ATS tool.

<span id="page-57-2"></span>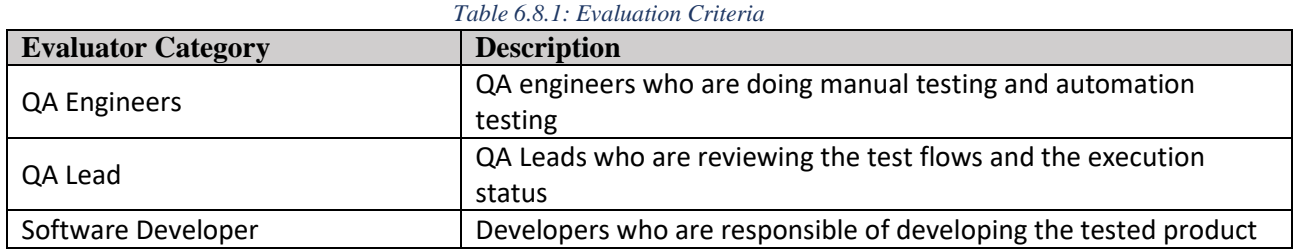

# <span id="page-57-1"></span>6.9 Evaluation Methodology

Through this evaluation process, the extent to which the success has been achieved in the project could be understood from the feedback given by the evaluators in various domains. Feedback is provided to all the stages of the software product life cycle such as problem identification, requirement analysis, design and implementation etc. This project was evaluated in both quantitative and qualitative aspects.

The quantitative analysis was completed to a greater extent in the software testing phase of the project. Thus, in this section, qualitative aspect of the project is evaluated a lot. Evaluation of the ATS tool was carried out via a questionnaire (Table 8.4.1) and one-on-one interviews.

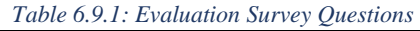

<span id="page-57-3"></span>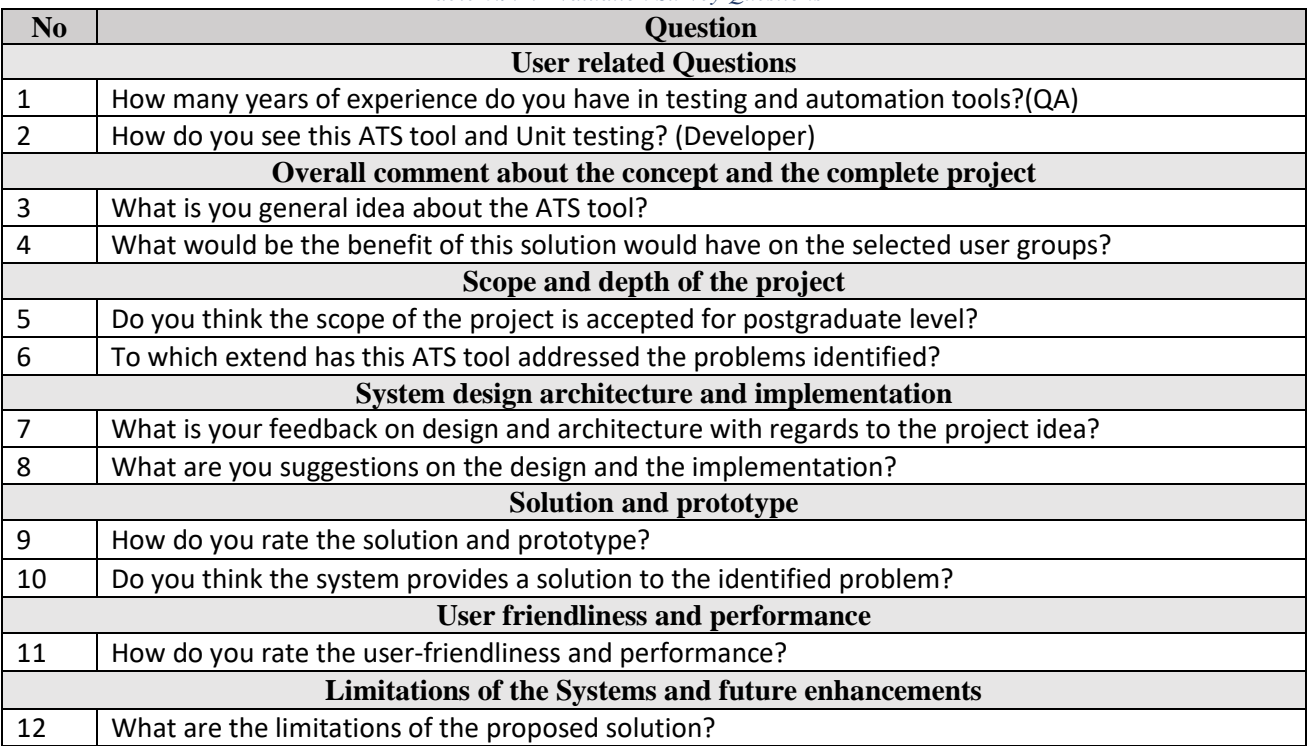

# <span id="page-58-0"></span>6.10 Evaluator Feedback

The information gathered through the evaluation questionnaire and other interviews are summarized and presented in this section. User related questions helped to support the credibility of the opinions provided.

### <span id="page-58-1"></span>6.10.1 Overall Concept

"*Though the idea seemed quite simple, the problem it has addressed is very critical and a very timely issue for most of the IT organizations. The solution has introduced a novel and feasible approach to overcome the issues."*

QA Lead – Cambio Software Engineering

*"Out of box thinking to address the issues in Software test automation through techniques such as image processing. These techniques will definitely improve the performance of the test tools which will help to produce a more fruitful outcome for the testing processes."*

 *Senior Software Engineer – Cambio Software Engineering*

<span id="page-58-3"></span>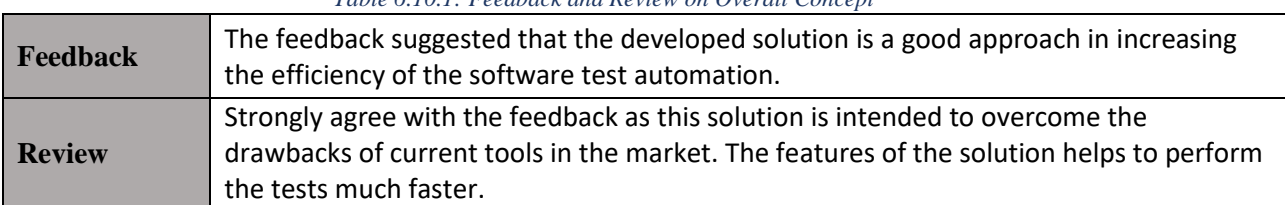

#### *Table 6.10.1: Feedback and Review on Overall Concept*

### <span id="page-58-2"></span>6.10.2 Scope and Depth

*"The domain of test automation has a huge scope depending on its applications. It is clearly evident that this project has covered a significant portion of this problem domain with some advanced techniques. It would have been better, if the functionalities used in the supporting tool is integrated to the ATS tool as well."*

 *QA Lead – Cambio Software Engineering*

*"There is a lot of room for improvement when it comes to test automation. The project has addressed some crucial and advanced problems in automated testing with aspects such as elimination of code level access, and not requiring a customized framework to support the tool." QA Lead – Cambio Software Engineering*

<span id="page-58-4"></span>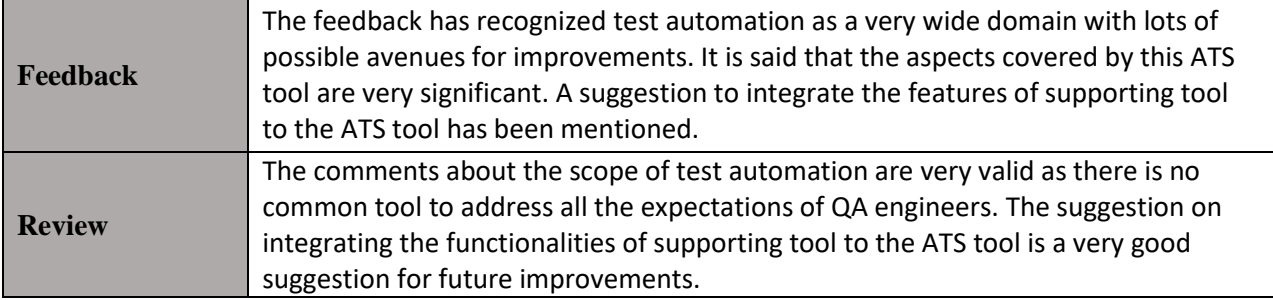

#### *Table 6.10.2: Feedback and Review on Scope and Depth*

## <span id="page-59-0"></span>6.10.3 Design and Implementation

*"The decision to develop this project using JAVA technologies is a very wise decision as it supports cross-platform functionality as well as the ease of maintenance. Future improvement of the design could be that, this tool works fine for any resolution of the displays."*

 *QA Lead – Cambio Software Engineering*

*"The approach to use OpenCV technologies seems quite visionary, as this project could be extended as an open source tool. Design approach to use 3-Tier architecture has increased the maintainability of the product."*

 *Senior Software Engineer – Cambio Software Engineering*

<span id="page-59-3"></span>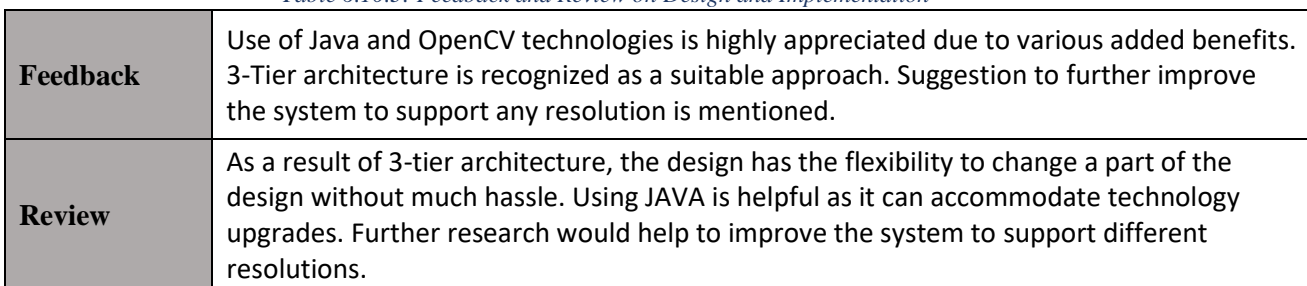

#### *Table 6.10.3: Feedback and Review on Design and Implementation*

### <span id="page-59-1"></span>6.10.4 Solution and Prototype

*"It is very interesting to see how this solution has integrated various useful functionalities of different QA tools into a single system."*

 *Associate QA Lead – Cambio Software Engineering*

*"The prototype depicts that this solution will help to make the QA tasks more productive." QA Engineer – Cambio Software Engineering*

<span id="page-59-4"></span>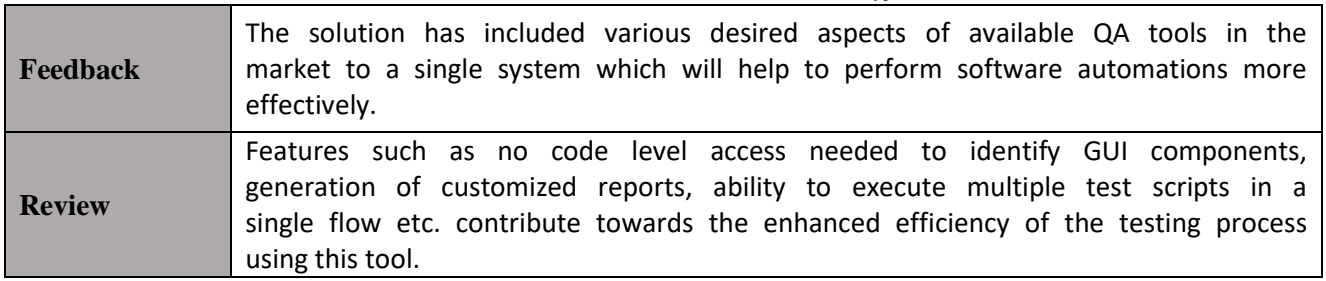

*Table 6.10.4: Feedback and Review on Solution and Prototype*

## <span id="page-59-2"></span>6.10.5 User-Friendliness and Performance

*"Performance wise this tool is a big leap for test automation. Ability to execute test flows is very useful and the test reports which could be generated via this tool helps to analyze the test outcomes more rigorously."*

 *Automation Tech Lead – Cambio Software Engineering*

*"The tool is easily understandable and very user-friendly with a simple GUI."*

 *QA Engineer – ISM APAC*

*"Though it is quite easy to understand the functionalities of the tool, it would have been better if*

P a g e 59 | 69

*there was a user manual and a help guide with all the instructions."*

 *Intern-Cambio Software Engineer*

<span id="page-60-2"></span>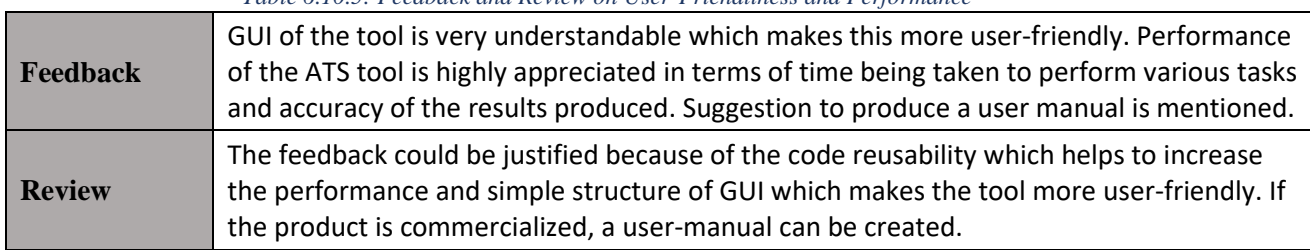

*Table 6.10.5: Feedback and Review on User-Friendliness and Performance*

### <span id="page-60-0"></span>6.10.6 Limitations and Future Enhancements

*"When executing the test flows, the execution server needs to have the same resolution all the time when it is writing the test flows."*

 *Senior Software Engineer – Mubasher*

*"Currently the tool has the support for executing a single module. When it comes to the domain of team level, there can be multiple modules within a team CI environment. It could be better to have the support of run multiple modules at a time."*

 *Senior QA Engineer – Cambio Software Engineering*

<span id="page-60-3"></span>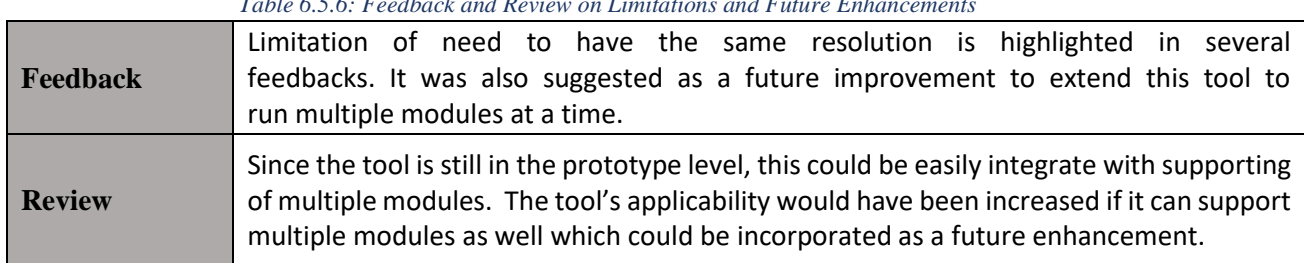

*Table 6.5.6: Feedback and Review on Limitations and Future Enhancements*

# <span id="page-60-1"></span>6.11 Self-Evaluation

Table 8.6.1 presents the self-evaluation by myself about the ATS tool.

#### *Table 6.11.1: Self-Evaluation*

<span id="page-60-4"></span>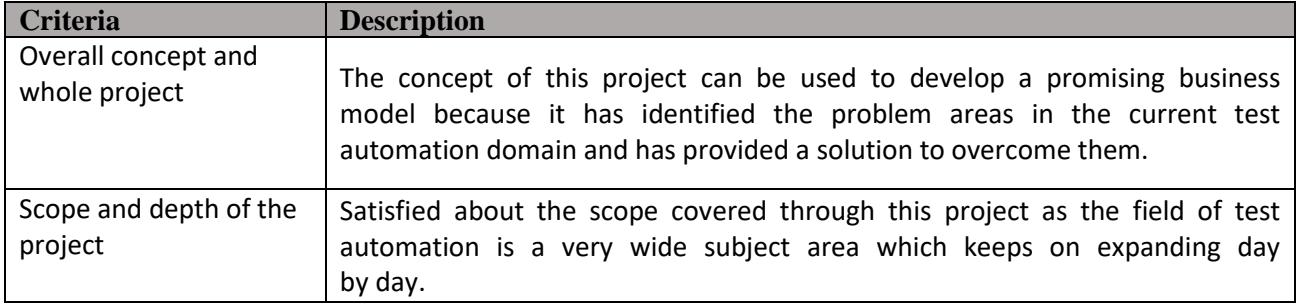

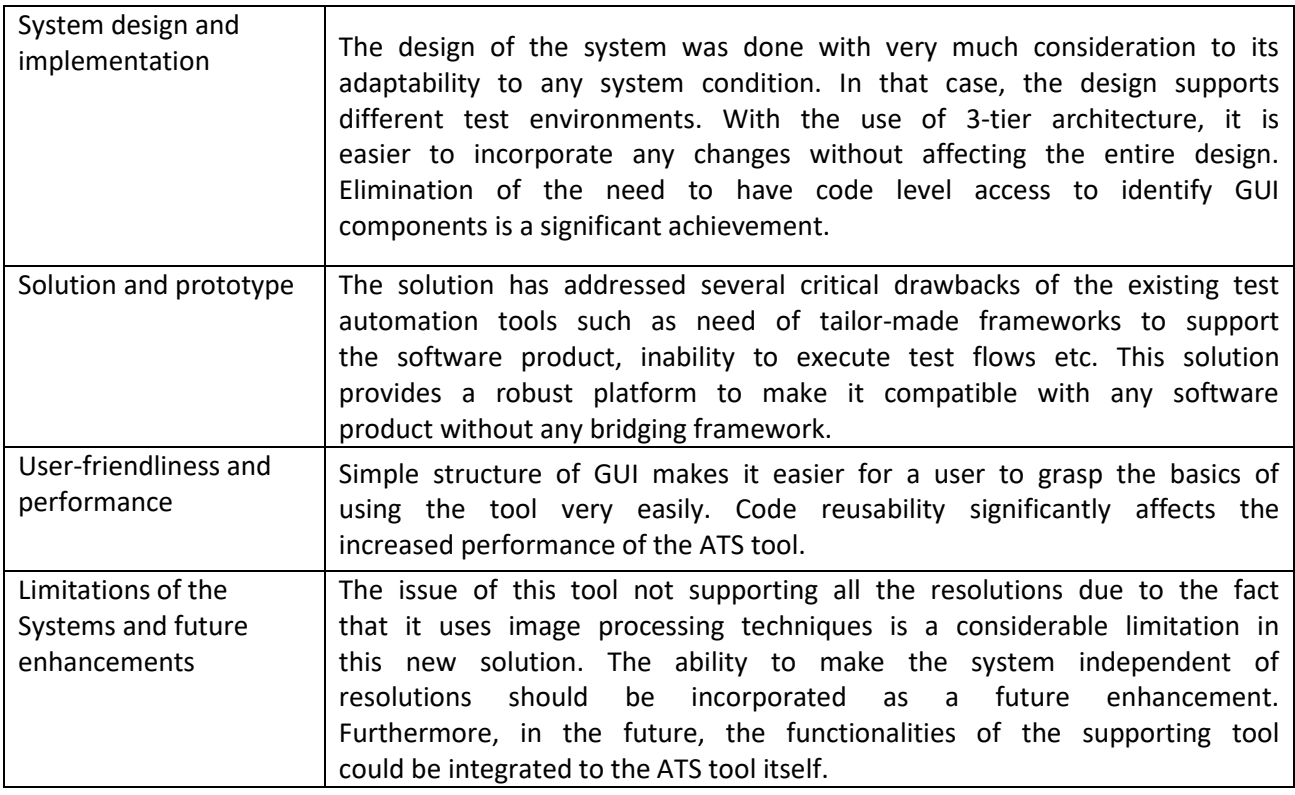

# <span id="page-61-0"></span>6.12 Evaluation of Functional Requirements

The functional requirements gathered during requirement analysis stage was presented to the evaluators in order to review on the level of completion (Table 6.7.1).

<span id="page-61-2"></span>

| <b>Requirement</b>                             | <b>Status</b>            | <b>Evaluator Feedback</b> |
|------------------------------------------------|--------------------------|---------------------------|
| Load scripts from IPBCI to the ATS System      | Passed                   | <b>Fully Achieved</b>     |
| Add test Script to a test flow                 | Passed                   | <b>Fully Achieved</b>     |
| Create new test flow                           | Passed                   | <b>Fully Achieved</b>     |
| Run created test flow                          | Passed                   | <b>Fully Achieved</b>     |
| Run created test module                        | Passed                   | <b>Fully Achieved</b>     |
| View execution history                         | Passed                   | <b>Fully Achieved</b>     |
| Report creation for the execution history      | Passed                   | <b>Fully Achieved</b>     |
| Generate error reports                         | Passed                   | <b>Fully Achieved</b>     |
| View history record                            | Passed                   | <b>Fully Achieved</b>     |
| Generate report for the time elapsed           | Passed                   | <b>Fully Achieved</b>     |
| Being independent of screen resolution         |                          | Not Implemented           |
| Integration of supporting tool functionalities | $\overline{\phantom{a}}$ | Not Implemented           |
| Support web-based applications                 | Passed                   | Not Implemented           |

*Table 6.12.1: Evaluation of Functional Requirements*

# <span id="page-61-1"></span>6.13 Chapter Summary

This chapter presented about the rigorous tastings that were conducted to the ATS tool in order to verify the correct functionality of the ATS system. After stating the objectives of this testing phase, the testing criteria was defined. This included the testing being conducted on both functional and nonfunctional aspects. Under functional testing, the functional requirements elicited during the requirement analysis phase and the functional requirements derived in the implementation phase were both tested. Then the non-functional testing was performed based on the performance, userfriendliness, and scalability. It was identified that all the tests passed the expected outcome and thus it can be concluded that the system is up to the standard and overall testing was concluded on a satisfactory level. The limitations of this testing mechanism was discussed after that under the testing mechanism, which included points of testing for various resolutions and not being able to test the system in the enterprise level. Next, briefly described about the evaluation methodology. Under that, how this tool was evaluated using external evaluators is presented. First, the evaluation criteria was defined with 6 aspects in consideration. The collection of feedback was conducted via questionnaires and face-to-face interviews. In brief, the project received a lot of positive responses where most of them appreciated the effort put on to integrate essential functionalities of the existing systems into a single system and making it more user-friendly and efficient to handle. At the same time, suggestions to extend this project into web-based applications and to integrate the supporting tool functionalities to the ATS tool were given as main possible improvements in the future. Finally, a self-evaluation of the project is presented.

# **Chapter 7: Conclusion**

- 7.1 Chapter Overview
- 7.2 Achievement of Aims and Objectives
- 7.3 Utilization of Existing Knowledge
- 7.4 Learning Outcomes
- 7.5 Problems and Challenges Faced
- 7.6 Future Enhancements
- 7.7 Contributions
- 7.8 Closing Remarks
- 7.8 Chapter Summary

# <span id="page-64-0"></span>Chapter 7. Conclusion

# <span id="page-64-1"></span>7.1 Chapter Overview

The purpose of this chapter is to denote the closing remarks of the project where there is an analysis carried on to understand if the project aim and objectives were successfully achieved, a justification of learning outcomes, a highlight of the challenges faced and a set of future enhancements which will add value to the novelty of the ATS tool.

# <span id="page-64-2"></span>7.2 Achievement of Aims and Objectives

## <span id="page-64-3"></span>7.2.1 Aim

*To design, develop and evaluate a software tool which can automate the execution of multiple software test scripts during one test cycle, using a readily available image processing based component identification tool. The new test tool will include several other enhanced features such as, generation of test reports, and ability to add the executing conditions to the script level etc.*

It can be stated that the project aim was achieved successfully within the dedicated time frame and the developed prototype is critically evaluated in both quantitative and qualitative aspects via external evaluations of stakeholders and a self-evaluation process as well.

## <span id="page-64-4"></span>7.2.2 Objectives

This project involves the following set of objectives to be achieved during the project.

• Literature Survey

Thoroughly analyzing the existing knowledge about the software test automation tools was very helpful in understanding the constraints in the existing tools and possible avenues for improvement. These sources helped to obtain a clear idea about the basics of test automation as well as how novel technologies could be utilized to enhance the performance of the existing test automation tools. The sources include, conference proceedings, online articles, and technical sessions. Chapter 2 of the report contains the complete literature survey conducted with related to this project.

Requirement Analysis

As a result of this, I was able to clearly understand, the exact requirements which should be addressed through this project. Questionnaire was completed with the participation of 81 people in the related domain, but with different job roles. Apart from that several brainstorming sessions were conducted with the peers. These activities gave an insight to the real world expectations in test automation. A proper set of functional and non-functional requirements were drafted at the end of this stage so that it will act as a set of guidelines in the next phases. Please refer Chapter 4 for the detailed presentation of requirement analysis.

Design and Framework

A successful design framework was established with the use of 3-tier architecture model, class diagram, sequence diagram, and entity relationship diagram etc. A foundation was laid through this to implement the prototype in real time. Chapter 5 will elaborate more about how the design of the entire system was created from simple illustrations to detailed designs.

• Selection of Development Tools Based on the design, complexity, and features of the proposed ATS tool, a suitable and feasible set of development tools was chosen (as in Chapter 6). The proper selection of development tools and technologies was very helpful in optimizing the performance of the prototype and ensuring its functionality.

• Prototype Development

The level of completion of the prototype is in a satisfactory level as it is capable of performing the tasks defined in the design phase. It was able to understand that the ATS tool prototype has overcome the said issues identified in the existing systems. Please refer Chapter 6 to get more insight to the implementation details.

• Testing of the prototype

This testing is performed to get more of a quantitative perspective of the quality of the prototype developed. A certain amount of testing was carried out in the development stages as well due to the adopted development methodology (Spiral). Testing described in Chapter 7 describes about how each functional and non-function requirement (pre-defined and popped up during the development stage) is verified for its functionality.

Critical Evaluation

This critical evaluation of the prototype was carried out to obtain a qualitative analysis as to whether the functionalities of the prototype is achieved successfully. The feedback from QA engineers, QA leads, and software engineers was helpful to understand that this project has catered to an untouched area of test automation domain. This was further analyzed with a self-review of the project outcomes.

Documentation

Proper, clear, and descriptive documentation of each phase was carefully carried out, so that in the end every aspect the project is well documented. This also includes proper referencing to the original sources as well.

## <span id="page-65-0"></span>7.3 Utilization of Existing Knowledge

The knowledge I currently possess on design skills such as context diagrams and flow charts were very useful in converting the conceptual idea into the implementable software design during the design phase of this project. At the same time, my previous experience and knowledge in programming techniques and tools such as object oriented programming and JAVA technologies. My hands – on experience with software test automation was very instrumental in adding novelty to the ATS tool being developed.

## <span id="page-65-1"></span>7.4 Learning Outcomes

- Even though the knowledge gained through the MSc program with related to different aspects of software engineering was very useful, it was not very specific to the software test automation domain. Keeping the basic knowledge as a guide, I had to Self-learn most of the knowledge required to build this tool via online tutorials and documents etc.
- Several technologies used in the project such as, Python, OpenCV, Jasper Reports were not much familiar to me at the beginning of this project. However, with the base knowledge. I was able to polish the knowledge and expertise in these technologies which were extensively used throughout the research project.
- Essential soft skills for a technical career such as formal documentation skills and creativity were developed to a great extent as a result of hands on experience and learning.

It can be justified that the success of the project had contributions from all three segments discussed above; knowledge from the MSc curriculum, existing knowledge areas and self-learned knowledge and skills.

# <span id="page-66-0"></span>7.5 Problems and Challenges Faced

### <span id="page-66-1"></span>7.5.1 Lack of initial knowledge on key technologies used

As stated in 9.5, several technologies such as *Python* and *OpenCV* had to be learnt at the initial stages of the project. As this required additional work, there were certain instances where the original objective of the research project which was to build the ATS tool was diverted.

### <span id="page-66-2"></span>7.5.2 Lack of academic research publications on Software Test Automation

Though test automation is a vast knowledge area academic publications related to test automation was quite limited. This may be as a result of this topic is more prominent in the corporate level. However through rigorous search in other information sources such as online articles videos, I was able to overcome this challenge.

## <span id="page-66-3"></span>7.5.3 Wide scope of the research domain

Extensive scope of the domain of test automation became challenging when choosing the research topic. I had to analyze many possible research topics in the domain before finalizing what is most suitable as the project. The factors like importance and the significance of the problem being addressed, ability of maintaining the compatibility with existing tools and the time frame etc. were taken into consideration.

### <span id="page-66-4"></span>7.5.4 Time Constraint

This research project being subjected to a limited time frame, there was always a challenge to stick with the proposed timeline in order to ensure the timely completion of the project. Even with small deviations from the original timeline, due to facts such as revision of requirements at certain stages and the need to obtain knowledge on technologies being used, the project was completed on time.

# <span id="page-66-5"></span>7.6 Future Enhancements

### <span id="page-66-6"></span>7.6.1 Being independent of screen resolution

At the moment, when executing the automation scripts, resolution of the system should be as same as that was there during the creation of that automation script. This limitation could be overcome by making the tool independent of screen resolution. This requires further extensive research to be carried out in this domain.

### <span id="page-66-7"></span>7.6.2 Integration of supporting tool functionalities

As a further improvement, the supporting tool which creates the test scripts at the moment could be integrated to the ATS tool. It will make the test automation process easier.

### <span id="page-66-8"></span>7.6.3 Support web-based applications

As this tool was developed using Java swinging, this need to convert in to a web based tool, so that accessing the tool becomes more convenient.

These points are identified through the critical evaluation stated in Chapter 8. These feature could be implemented to the solution in the future as further enhancements. As much as this new ATS tool increase the productivity of the current tools, all these features will make the tool more suitable to be implemented in the corporate level as they will contribute towards overcoming more and more limitations in the existing test automation tools.

# <span id="page-66-9"></span>7.7 Contributions

This research project will help the Software development companies to save the time of the manual testing work and also this tool automates an application without going through the code to find

component names. From the perspectives of increasing efficiency via time saving, reduction of complexity by no need of code-level access, and being compatible with present frameworks, this tool stands out from the existing software test automation tools. Thus it can be said that given the fact that this ATS tool is extended into the enterprise level, it will be a very popular solution in the test automation domain.

# <span id="page-67-0"></span>7.8 Closing Remarks

This time saving and user friendly test script automation tool opens up a new pathway for software test automation processes as it is addressing several crucial requirements such as elimination of code level access for GUI component identification, ability to execute a batch of test scripts at one run, generation of customized test reports, and elimination of the need to write a customized framework to enable the compatibility etc. This image processing based test automation tool with enhanced features can said to be a very good match to the corporate level expectations.

# <span id="page-68-0"></span>References

- [1] S. Badle, J. Bakken and A. Barantsev, "Selenium," 2008-2012. [Online]. Available: http://www.seleniumhq.org/docs/02\_selenium\_ide.jsp#introduction.
- [2] Jalian Systems Pvt. Ltd, "marathon," [Online]. Available: https://marathontesting.com/.
- [3] R. Hocke, "sikuli," [Online]. Available: http://www.sikuli.org/.
- [4] X. Wu and J. S. in, "The Study on an Intelligent General-Purpose Automated Software Testing Suite," in *International Conference on Intelligent Computation Technology and Automation (ICICTA)*, 2010.
- [5] C. Rankin, "The Software Testing Automation Framework," *IBM Systems Journal,* pp. 126-139.
- [6] X. Meng, "Analysis of software automation test protocol," in *International Conference on Electronic and Mechanical Engineering and Information Technology (EMEIT)*, 2011.
- [7] TECH BLOG, "Royal pingdom," 19 03 2009. [Online]. Available: http://royal.pingdom.com/2009/03/19/10-historical-software-bugs-with-extremeconsequences/.
- [8] P. S. Rogerson, "The Chinook Helicopter," *ETHIcol in the IMIS,* vol. 12, p. 4, 2002.
- [9] B. W. Rose, "ccnr," 06 1994. [Online]. Available: http://www.ccnr.org/fatal\_dose.html. [Accessed 06 02 2016].
- [10] R. Hower, "softwaregatest," 1996-2016. [Online]. Available: http://www.softwareqatest.com/qatfaq1.html.
- [11] Guru, "guru99," 2016. [Online]. Available: http://www.guru99.com/software-testinglife-cycle.html.
- [12] G. Sohoni, "dotnetcurry," *Comparison of Automated Testing Tools: Coded UI Test, Selenium and QTP,* no. DotNetCurry .NET Magazine , 2014.
- [13] M. Verma, "softwaretestingmentor," 27 01 2013. [Online]. Available: http://www.softwaretestingmentor.com/selenium-tutorials/limitations-ofselenium/.
- [14] R. H. a. RaiMan, "readthedocs," 2014. [Online]. Available: http://sikulix-2014.readthedocs.io/en/latest/basicinfo.html.
- [15] OpenCV, "doc.opencv," [Online]. Available: http://docs.opencv.org/2.4/doc/tutorials/imgproc/histograms/template\_matching/template\_ matching.html#template-matching.
- [16] A. Memon, I. Banerjee and A. Nagarajan, "GUI ripping: reverse engineering of graphical user interfaces for testing," in *10th Working Conference on Reverse Engineering*, 2003.
- [17] Z. Jianhong, P. S. Sandhu and S. Rani, "A Neural Network Based Approach for Modeling of Severity of Defects in Function Based Software Systems," in *IEEE International Conference on Electronics and Information Engineering*, 2010.
- [18] ILX Group, "prince2," 2016. [Online]. Available: https://www.prince2.com/uk/what-isprince2.
- [19] J. Wilson, "Essentials of Business Research: A Guide to Doing Your Research Project," SAGE Publications, 2010.
- [20] W. &. M. S. Goddard, Research Methodology: An Introduction, 2nd ed., Blackwell, 2004.

[21] M. M, "tutorialspoint," 2016. [Online]. Available: http://www.tutorialspoint.com/uml/uml\_class\_diagram.htm.

[22] wordpress, "devside," 19 09 2014. [Online]. Available: https://www.devside.net/wampserver/load-testing-apache-with-ab-apache-bench.